**Česká zemědělská univerzita v Praze**

# **Technická fakulta**

**Katedra elektrotechniky a automatizace**

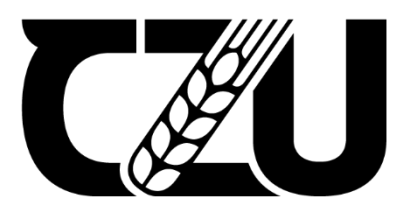

# **Bakalářská práce**

# **Způsoby tvorby 3D modelů pro využití v zemědělství**

**Sál Tadeáš**

**© 2023 ČZU v Praze**

# **ČESKÁ ZEMĚDĚLSKÁ UNIVERZITA V PRAZE**

Technická fakulta

# **ZADÁNÍ BAKALÁŘSKÉ PRÁCE**

## Tadeáš Sál

Zemědělské inženýrství Zemědělská technika

Název práce

Způsoby tvorby 3D modelů pro využití v zemědělství

Název anglicky

**Ways of creating 3D models for use in agriculture** 

#### **Cíle práce**

Cílem bakalářské práce je porovnání jednotlivých způsobů tvorby 3D modelů pro následné využití jak v matemaƟckém modelování, tak například při návrhu modelu pro zadávací dokumentaci. Dále bude provedeno porovnání technologií pro 3D sken a bude vytvořen návrh modelu pomocí jedné z metod (např. laserové, optické, fotogrammetrie).

#### **Metodika**

- 1) Prostudování problematiky způsobů a důvodu využití 3D modelování
- 2) Možnosti využití 3D modelů v zemědělství a agropotravinářském průmyslu
- 3) Popis jednotlivých metod tvorby 3D modelů (3D modelování, 3D sken)
- 4) Sestavení metodiky tvorby 3D modelu pomocí vybrané metody
- 5) Návrh 3D modelu dle vybrané metody

#### **Doporučený rozsah práce**

50stran, bez příloh

#### **Klíčová slova**

3D model, 3D sken, optické skenování, laserové skenování, fotogrammetrie

#### **Doporučené zdroje informací**

PAVELKA, Karel a Jindřich HODAČ. Fotogrammetrie 3: digitální metody a laserové skenování. V Praze: České vysoké učení technické, 2008. ISBN 978-80-01-03978-6.

PAVELKA, Karel. Fotogrammetrie 1. V Praze: České vysoké učení technické, 2009. ISBN 978-80-01-04249-6. PAVELKA, Karel. Fotogrammetrie 2. V Praze: České vysoké učení technické, 2011. ISBN 978-80-01-04719-4.

1906

ELSKÁ UNIVE

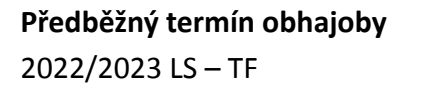

**Vedoucí práce** Ing. Jiří Kuře

**Garantující pracoviště** Katedra elektrotechniky a automatizace

Elektronicky schváleno dne 18. 1. 2021

**doc. Ing. Miloslav Linda, Ph.D.** Vedoucí katedry

Elektronicky schváleno dne 10. 2. 2021

**doc. Ing. Jiří Mašek, Ph.D.** Děkan

V Praze dne 27. 03. 2023

### **Čestné prohlášení**

Prohlašuji, že svou bakalářskou práci "Způsoby tvorby 3D modelů pro využití v zemědělství" jsem vypracoval samostatně pod vedením vedoucího bakalářské práce a s použitím odborné literatury a dalších informačních zdrojů, které jsou citovány v práci a uvedeny v seznamu použitých zdrojů na konci práce. Jako autor uvedené bakalářské práce dále prohlašuji, že jsem v souvislosti s jejím vytvořením neporušil autorská práva třetích osob.

V Praze dne 31.3.2023

#### **Poděkování**

Velmi si vážím ochoty, kterou pan Ing. Jiří Kuře vynaložil na vedení mé práce. Rád bych mu touto cestou poděkoval za odborné vedení a konstruktivní připomínky k tomuto složitému tématu. Zároveň bych rád zmínil svou rodinu, přátele a kolegy, kteří mi byli podporou po celou dobu mého studia.

## **Způsob tvorby 3D modelů pro využití v zemědělství**

#### **Abstrakt**

V této bakalářské práci jsou pospány základní metody tvorby 3D modelů. Jejich vytváření pomocí 3D modelování a pomocí technologie 3D skenování. V úvodu práce je obecný popis 3D modelů a 3D modelování. V následujících kapitolách autor nejprve uvádí základní popis jednotlivých metod tvorby 3D modelů a technologií, které se pro ně využívají. Dále dojde k seznámení se s možnostmi využití 3D modelování a 3D skenování v zemědělství. V této části práce jsou popsány základní principy využití 3D modelů pro procesy reverzního inženýrství, pevnostních analýz a vytváření technické dokumentace z hlediska zemědělské techniky.

V praktické části autor z teoretických východisek vytvořil 3D model zemědělské součásti pomocí metody 3D modelování a 3D skenování. Na součásti se následně uskutečnil proces v rámci využití 3D modelů v zemědělství a byla provedena operace reverzního inženýrství. Součást v tomto procesu byla přemodelována na nové požadavky. Z vytvořeného modelu byla autorem vytvořena technická dokumentace v podobě výrobního výkresu. V závěru práce se nachází porovnání obou metod a obecné shrnutí společně s porovnáním výhod a nevýhod jednotlivých metod.

**Klíčová slova:** 3D model, 3D sken, optické skenování, laserové skenování, fotogrammetrie

## **Ways of creating 3D models for use in agriculture**

#### **Abstract**

In this bachelor's thesis are examined basic methods of creating 3D models, both through 3D modeling and 3D scanning technology. The introduction provides a general description of 3D models and 3D modeling. In the following chapters, the author first presents a basic description of the individual methods of creating 3D models and the technologies that are used for them. The author then explores the possibilities of using 3D modeling and 3D scanning in agriculture. This part of thesis describes the fundamental principles of using 3D models for reverse engineering processes, strength analysis, and technical documentation in agricultural technology.

In the practical part of the thesis, the author creates a 3D model of an agricultural component using both 3D modeling and 3D scanning methods based on the theoretical background of thesis. The component then undergoes a reverse engineering process within use of 3D models in agriculture, and it is remodelled to meet new requirements. The author creates technical documentation in the form of production drawing from the created model. The conclusion of the thesis compares both methods and provides a general summary along with a comparison of the advantages and disadvantages of each method.

**Keywords**: 3D model, 3D scan, optic scanning, laser scanning, photogrammetry

# Obsah

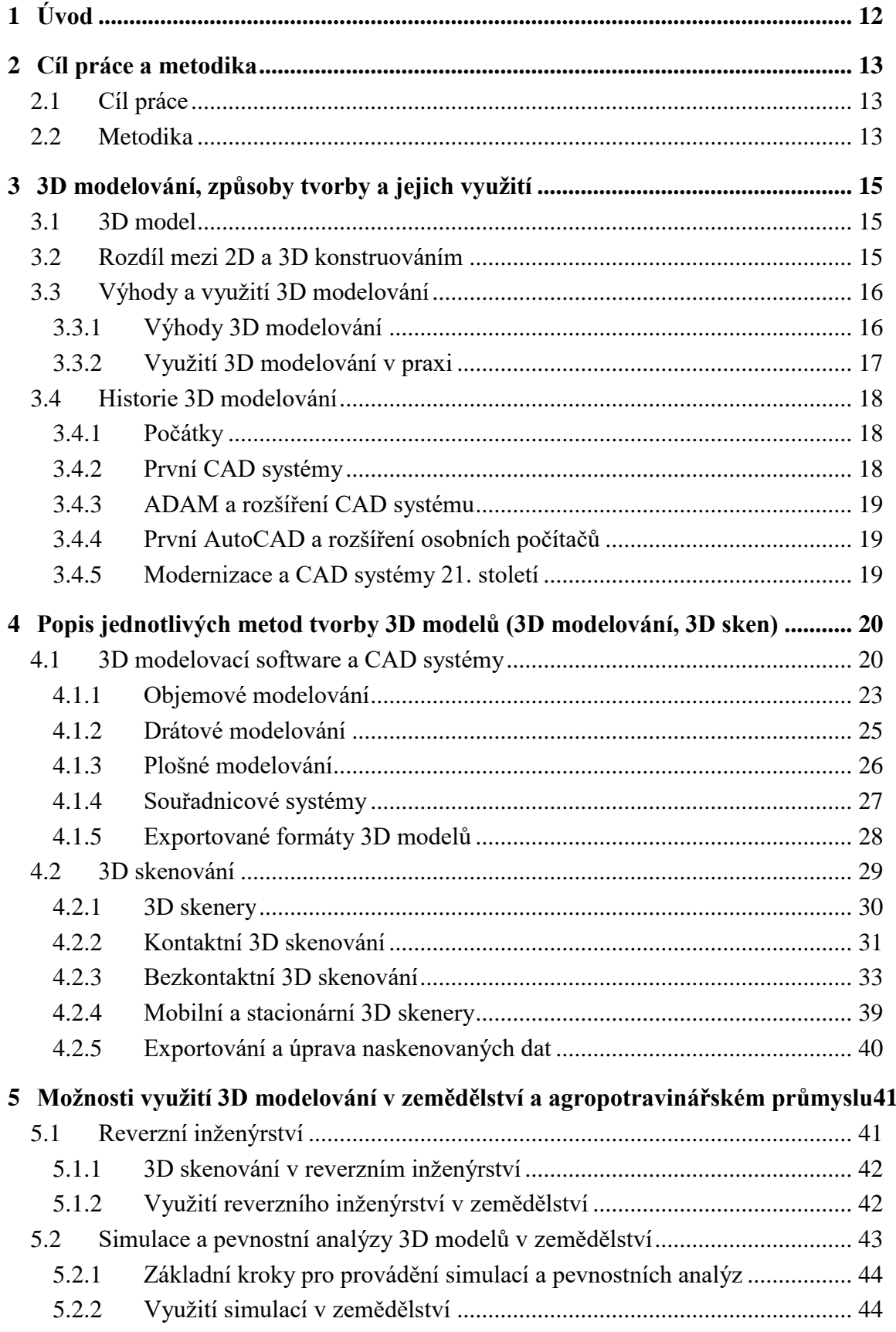

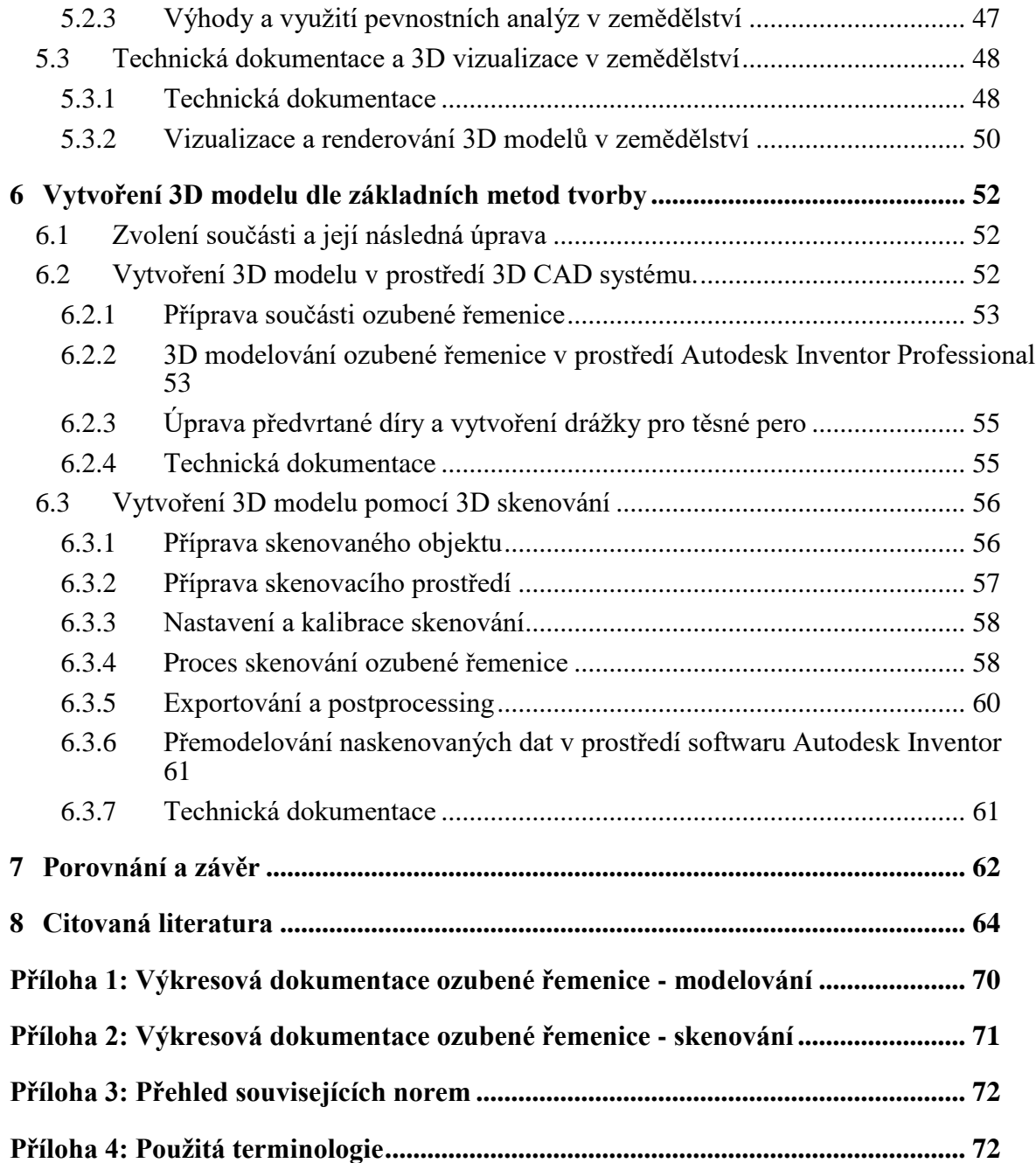

# **Seznam obrázků**

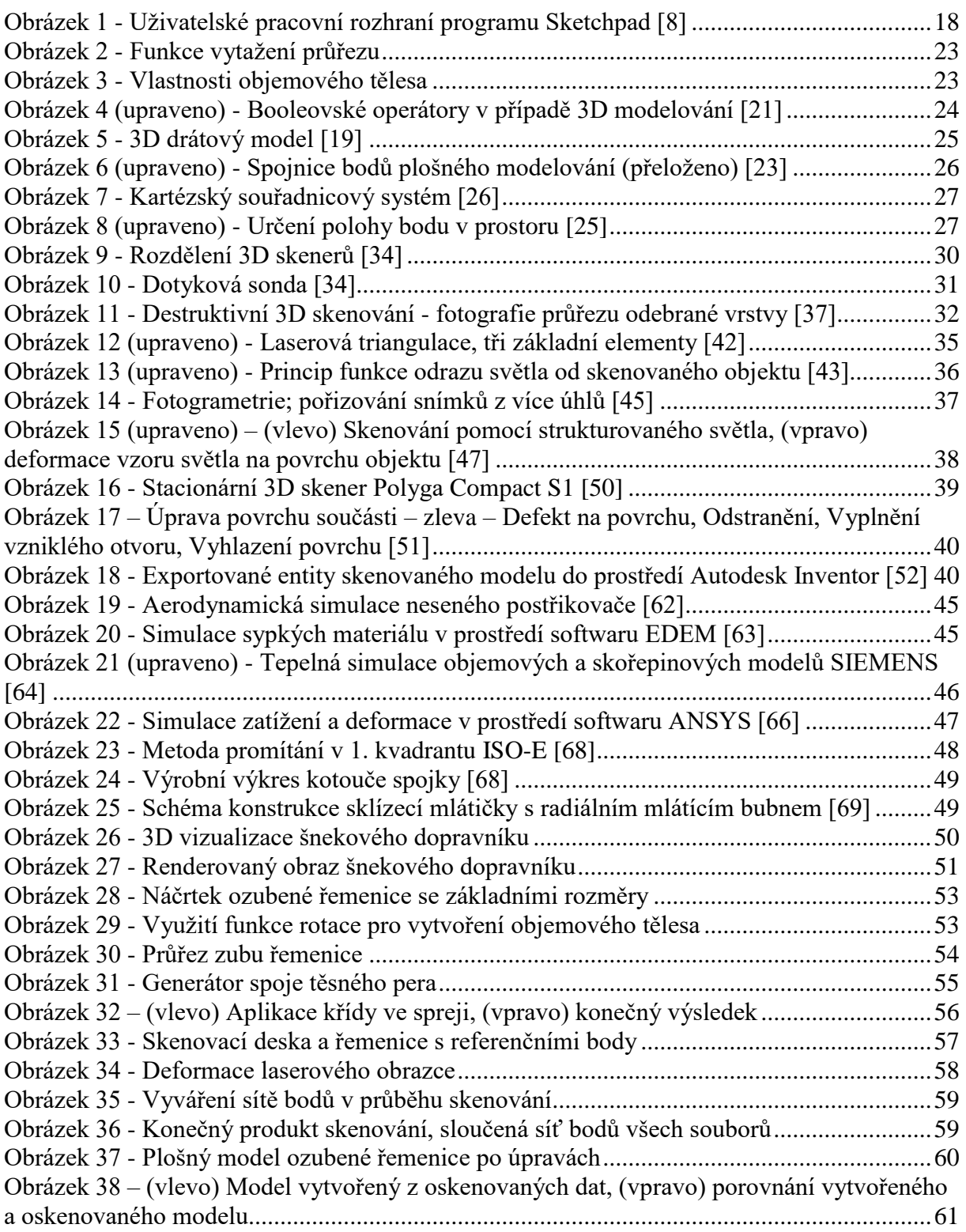

## **Seznam tabulek**

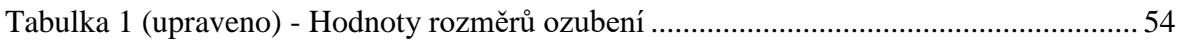

## **Seznam použitých zkratek**

3D – trojrozměrné 2D - dvojrozměrné CAD – Computer-Aided Design ADAM – Automated Drafting And Machining DAC-1 – Design Augmented by Computer AND – logický součin OR – logický součet NOT – logická negace PTC – Parametric Technology Corporation CGI – Computer-Generated Imagery CAM – Computer Aided Manufacturing CNC – Computer Numerical Control MBD – Model-Based Definition CT – Computed Tomography MRI – Magnetic Resonance Imaging SFM – Structure From Motion RE – Reverse Engineering ČSN – česká technická norma

## <span id="page-11-0"></span>1 **Úvod**

Technická dokumentace je nedílným prvkem každého průmyslu, ať už se jedná o strojírenství nebo zemědělství. Od původních výkresů, které konstruktéři vytvářeli pouze pomocí tuše a papíru se koncept technické dokumentace posunul ve svém vývoji významně vpřed. Do světa přišla nová a méně známá technologie 3D modelování. S touto technologií se momentálně setká skoro každý, kdo se zabývá návrhem techniky v průmyslu. Jelikož samotné 3D modelování umožňuje vytvářet téměř dokonalé modely součástí, které by nebylo možné jednoduše vytvořit pomocí 2D kreslení. Ve své práci se věnuji konkrétně problematice využití 3D modelování v zemědělství, kde se dlouhodobě řeší využití 3D modelů pro procesy reverzního inženýrství, simulací a technickou dokumentaci. Společně s 3D modelováním je v práci mimo jiné probírána nová technologie 3D skenování a její využití v zemědělství, konkrétně pro možnosti vytváření 3D modelů. Pomocí informací z rešeršní části bude zvolena vhodná zemědělská součást, která bude vytvořena ve formě 3D modelu. Součást se následně upraví v rámci procesu reverzního inženýrství a bude vytvořena technická dokumentace pro následnou výrobu. Závěrem práce je osobní porovnání vytváření 3D modelu pomocí technologie 3D modelování a 3D skenování.

## <span id="page-12-0"></span>2 **Cíl práce a metodika**

#### <span id="page-12-1"></span>2.1 **Cíl práce**

Cílem této bakalářské práce je prostudovat, popsat a porovnat základní problematiku vytváření 3D modelů, jejich využití v zemědělství a také způsoby, jakými je možné tyto modely vytvářet. Z informací v rešeršní části bude vytvořen 3D model zemědělské součásti pomocí metody 3D modelování v CAD softwaru a s využitím technologie 3D skenování, přičemž bude provedena úprava modelu v rámci procesu reverzního inženýrství na nové parametry. V závěru práce budou porovnány obě metody tvorby 3D modelů a popsány jednotlivé výhody a nevýhody a také to, zda-li by bylo nezbytné využít technologii 3D skenování pro zvolenou součást.

#### <span id="page-12-2"></span>2.2 **Metodika**

Bakalářská práce je rozdělena do čtyř okruhů na teoretickou a praktickou část. V každé části je důkladně popsaná daná problematika.

V prvním okruhu teoretické části práce je prostudovaná problematika 3D modelování z dostupných odborných zdrojů, její historie a základní principy. V druhém teoretickém okruhu je popsána základní metodika vytváření 3D modelů pomocí 3D modelování a 3D skenování. Dojde k seznámení s jednotlivými postupy vytváření 3D modelů, jejich druhy a také k popisu základních 3D modelovacích programů. Část 3D skenování je zaměřena na popis jednotlivých skenerů a technologií, které se používají pro sběr dat. Z informací v druhém okruhu je zvolen podle dostupných zdrojů a prostředků vhodný program a skener na 3D modelování v praktické části. Třetí okruh je zaměřen na využití podstaty 3D modelů v zemědělství. Zde jsou identifikované oblasti v zemědělství, ve kterých lze 3D modely využít. Konkrétně se jedná o popis a implementaci 3D modelů pro procesy reverzního inženýrství, simulací, pevnostních analýz a také pro využití 3D modelů na vytváření technické dokumentace. Z tohoto okruhu je zvolen jeden z procesů využití, který se provede v praktické části.

V praktické části práce je z informací prostudované problematiky vytvořen 3D model zemědělské součásti pomocí technologie 3D modelování a 3D skenování. V této části, jak bylo zmíněno je vytvořen 3D model podle parametrů, které byly zvoleny v teoretickém okruhu práce. Je vybrán typ modelu, modelovacího programu a technologie 3D skenování. Po vytvoření 3D modelu je provedena operace v rámci využití 3D modelování v zemědělství. Model je upraven na nové požadavky z hlediska zvoleného procesu a následně je vytvořena

výrobní dokumentace pro možnou výrobu. V konečné části práce jsou porovnány obě z metod vytváření 3D modelů.

## <span id="page-14-0"></span>3 **3D modelování, způsoby tvorby a jejich využití**

3D modelování si můžeme nejčastěji představit ve formě počítačové grafiky. Lze tím nazvat proces vytváření objektů ve trojrozměrném prostředí uvnitř určitého softwaru pomocí úpravy tvarů a rozměrů, či vytvoření hrubého modelu pomocí technologie 3D skenování. [1]

Výsledky 3D modelování je možné vidět všude kam se podíváme, a to ve strojírenství, filmu, či počítačových hry. Tento proces se neprovádí pouze v digitální podobě, jelikož vytváření 3D modelů můžeme také vidět při obrábění, 3D tisku nebo při běžném používání keramiky či jiných plastických materiálů. Hlavním znakem a výhodou 3D modelování je, že nám pomáhá vytvářet nejrůznější součásti a objekty od těch z jednoduchých tvarů až po ty nejkomplexnější. [1]

#### <span id="page-14-1"></span>3.1 **3D model**

Pod pojmem 3D model si v případě počítačové grafiky můžeme představit digitální vizualizaci ploch nebo objektů, které byly vytvořeny v určitém softwaru, případně pomocí 3D skeneru. 3D model vizualizuje spojení určitých bodů pomocí jednoduchých geometrických tvarů, nebo-li entit, ve 3D pracovním prostředí. Na 3D model je možné převést potřebné rozměry součásti, její tvar a také texturu. [2] [3]

#### <span id="page-14-2"></span>3.2 **Rozdíl mezi 2D a 3D konstruováním**

Obě tyto metody jsou v dnešní době využívány zejména v CAD systémech. Proces tvorby pomocí 2D a 3D konstruování je velmi podobný. Zásadní rozdíl mezi těmito dvěma způsoby je v tom, v jakém pracovním prostředí se s nimi pracuje. V případě 2D konstrukce uživatel pracuje pouze ve dvojrozměrném prostředí nejčastěji se souřadnicovým systémem X, Y. 3D modelování a konstrukce v tomto případě využívá jednu osu navíc a tím se umožňuje práce ve 3 osách X, Y, Z a trojrozměrném prostředí. Další z rozdílů, ve kterých se tyto metody liší, je forma vizualizace. V případě 2D konstruování pracujeme ve dvojrozměrném prostředí a na vytvořeném dokumentu vidíme ve většině případů pouze základní rozměry v rovině XY, hloubka v ose Z není zobrazená. Proto je potřeba vytvářet více pohledů, aby byl uživatel schopen pochopit celkovou podstatu dané součásti. 3D konstruování má oproti 2D mnohem více výhod. Uživatel nevidí pouze výkres v rovině XY, ale je schopen vidět 3D model, který obsahuje více informací než 2D dokument a vidí jak by daná součást měla v reálném životě vypadat. [4]

#### <span id="page-15-0"></span>3.3 **Výhody a využití 3D modelování**

V dnešní době se tato forma prezentace součástí a sestav uplatňuje ve většině průmyslových odvětví, ve kterých se 3D modelování využívá. Představuje jiné možnosti práce a interakce s produkty, které je možné touto metodou vytvářet. [1]

Jak bylo v předchozí kapitole [3.2](#page-14-2) zmíněno, uživatel má lepší pohled na celkovou součást, kterou vytváří. Není omezen pouze pohledy potřebnými k její výrobě, ale může s ní libovolně manipulovat a natáčet ji.

#### <span id="page-15-1"></span>3.3.1 **Výhody 3D modelování**

Základní výhody, které 3D modelování přináší, je efektivita a kvalita konečných produktů. V případě rozměrů a požadovaných tvarů, je možné modelovat libovolné tvary, které lze následně upravovat a předělávat dle konkrétních požadavků. Uživatel je tedy limitován pouze svými schopnostmi. [5]

Výhod, které 3D modelování přináší, je nespočet. Do základních výhod patří zejména vizualizace. Uživatel, který s projektem pracuje, ať už ve strojírenství či stavebnictví ve 2D konstruování, je schopný se v projektu rychle a bez problému orientovat. V případě prezentace pro zákazníka, investora nebo pro reklamní účely, není 2D vizualizace vhodná volba. Z tohoto důvodu se pro konečnou vizualizaci častěji využívá 3D modelování, které zároveň umožňuje rychlou a přesnou práci na projektu, i když se zdá tato operace složitější oproti 2D konstruování. Uživatel je schopen těleso modelovat libovolně z potřebných pohledů a následně si je pro výkresovou dokumentaci promítnout. V případě 3D skenování je v dnešní době možné vytvořit velmi přesný model pomocí bodového trasování v prostoru, díky kterému dostaneme téměř totožný 3D model. Tím se ušetří čas, který by byl potřebný pro měření součásti. Další z možností, které 3D modelování nabízí, je jednoduchá revize a kontrola výrobků. 3D model, který je vymodelovaný si můžeme představit jako digitální repliku součásti nebo sestavy, kterou vytváříme. Díky tomu je pro uživatele snadné vytvořit přesný 3D model, který bude správně dosedat do potřebných míst se správnými tolerancemi a zároveň bude jednoduché opravovat chyby v předchozích operacích. Jestli-že vezmeme 3D model jako digitální repliku součásti, tak jsme schopni na této replice provádět i zkoušky namáhání pro konkrétní typy zatížení. To je umožněno díky volbě materiálu pro danou součást. Poslední a neméně podstatnou výhodou je úspora času a peněz. [6]

#### <span id="page-16-0"></span>3.3.2 **Využití 3D modelování v praxi**

V dnešní době neexistuje téměř žádný průmysl, který by se obešel bez 3D modelování a CAD systému. Uplatňuje se u věcí se kterými se potkáváme každý den, jako například filmy či počítačové hry, až po výrobní procesy ve strojírenství a stavebnictví. [7]

#### • **Strojírenství**

V případě strojírenství umožňuje 3D modelování zobrazovat součásti či sestavy v detailnějším rozložení oproti 2D dokumentaci. Uživatel je schopný vytvořit pomocí několika jednoduchých kroků i komplexnější součásti, které je možno skládat do sestav obsahujících i stovky dílů. [7]

#### • **Výrobní průmysl**

Ve výrobním procesu má 3D modelování využití při tvorbě finálního produktu. Většina softwaru umožňuje také simulaci výroby. Lze naprogramovat jednotlivé kroky, které má stroj vykonat a uživatel je tak schopný lépe pochopit celý proces a odstranit určité nedostatky, které by zpomalily nebo znemožnily výrobu. [7]

#### • **Architektura a stavebnictví**

V architektuře a stavebnictví 3D modelování nahradilo tradiční a původní metody tvorby ve 2D rozhraní. Hlavním důvodem je úspora času a celkově lepší vizualizace konečného produktu. [7]

Uživatel je stále schopen provádět ve své práci změny tak, aby produkt byl vyhovující. Tvorba ve 3D prostředí neušetří jen čas, ale také materiál potřebný ke stavbě. [7]

#### • **Filmový průmysl**

Filmoví producenti využívají 3D modelování pro tvorbu CGI, pro vytváření grafik a animací, které by nebylo možné udělat vizuálně reálné ve fyzické podobě pomocí kostýmů nebo kulis. Tím se 3D modelování stalo nedílnou součásti filmového průmyslu. V současnosti se s ním setkáme téměř v každém filmu. [7]

#### • **Herní průmysl**

Od původních her, které vznikaly ke konci minulého století, jsme se dostali od 2D pixelových grafik, až po hry, které jsou vytvořeny ve trojrozměrném světě. Tímto vývojem se u her postupně zlepšovala i grafika, které zejména tento pokrok dopomohl. Uživatel se může ve hrách díky 3D modelování setkávat se zvířaty nebo lidmi, kteří vypadají nerozeznatelné od těch reálných. [7]

#### <span id="page-17-0"></span>3.4 **Historie 3D modelování**

Historie 3D modelování prošla od svého počátku velkým vývojem. Od původních primitivních nástrojů až k použití 3D softwarů a skenerů, které jsou schopné během pár jednoduchých kroků vytvořit složité modely. [2]

#### <span id="page-17-1"></span>3.4.1 **Počátky**

Počátky 3D modelování přišly dříve, než vůbec existovaly počítače. Vše započalo jednoduchými geometrickými obrazci a matematickými propočty trojrozměrných objektů. Všechny tyto původní myšlenky mají počátek u Euklida ve 3. století před Kristem. Následně v 17. století přišla na svět analytická geometrie od Reneho Descartese, která umožňovala přesné měření vzdáleností a poloh křivek. Na konci 18. století Anglický matematik James J. Sylvester vymyslel koncept výpočtu matic, který se stále dnes využívá v pracovních centrech a počítačích. Ve druhé polovině 20. století se začaly vyvíjet první počítače, které byly postupem času více a více využívány v průmyslu a pro rozvoj CAD systémů. [2]

#### <span id="page-17-2"></span>3.4.2 **První CAD systémy**

Na začátku 60. let 20. století vznikaly první CAD systémy, které rozšířily 3D modelování širší veřejnosti. První z programů, který vznikl, byl vytvořen Ivanem Sutherlandem. Ten roku 1963 představil program Sketchpad, jinak zvaný jako Robot Draftsman. Sketchpad umožňoval využití počítačů nejen ve strojírenství, ale také mezi designéry a umělci. Uživatelské pracovní prostředí lze vidět na obrázku 1. I když se jedná o jeden z prvních 3D CAD systémů, prostředí je stále velmi zjednodušené oproti tomu, které známe dnes. Ve stejném roce, jako byl vytvořen Sketchpad, představil General Motors program

<span id="page-17-3"></span>s názvem DAC-1, který byl zpřístupněn veřejnosti sice až roku 1964. Firmě General Motors po velmi dlouhou dobu umožnil urychlit proces výroby aut a ukázal světu, že počítačové navrhování může být rychlejší a může nahradit původní návrhy kreslení pomocí tuše a papíru, které byli dříve využívány. [2]

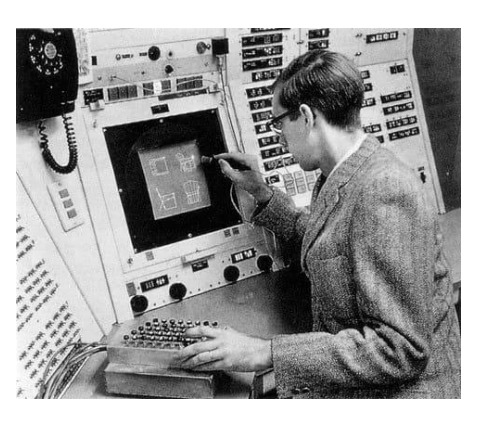

*Obrázek 1 - Uživatelské pracovní rozhraní programu Sketchpad [8]*

#### <span id="page-18-0"></span>3.4.3 **ADAM a rozšíření CAD systému**

Na počátku roku 1971 přicházelo čím dál více firem s novými automatizovanými a kreslícími CAD systémy. Jeden z nich byl ADAM (Automated Drafting And Machining), který byl navržen doktorem Dr. Patrickem J. Hanrratym. V této době se také objevily první 3D CAD systémy, které svoje uplatnění našly až na počátku 80. let 20. století. [2]

#### <span id="page-18-1"></span>3.4.4 **První AutoCAD a rozšíření osobních počítačů**

Roku 1981 vznikl nový osobní počítač IBM, který zásadně přispěl pro rozšíření CAD systémů do všech odvětví průmyslu, od automobilového až po vesmírný. Tím se 3D modelování dostalo do nejvíce hledaného rozšíření pro CAD systémy. V období 80. let vznikl první program s názvem Unigraphics, který jako první umožňoval práci s tuhým objemovým modelováním. V této dekádě se také uživatelé dočkali ukázky první verze programu AutoCAD. Tento revoluční program, jenž umožňoval práci ve 2D prostředí, byl v mnoha směrech napřed oproti předchozím CAD systémům. [2]

#### <span id="page-18-2"></span>3.4.5 **Modernizace a CAD systémy 21. století**

Většina předchůdců 3D modelovacích softwarů, které dnes známe, začínaly se svým vývojem na konci 20.století. V tomto období modernizace se dostávaly CAD systémy na svůj vrchol a své využití našly ve všech odvětvích průmyslu, a to konkrétně při návrhování a designu konečných produktů. Ceny softwarů se zároveň snižovaly, což umožňovalo větší přístup k uživatelům ve všech směrech. Vznikaly nové programy jako Blender, které rozšířily 3D modelování mezi většinu zájemců a zároveň umožnily rozšíření výuky 3D modelování na školách a univerzitách. Od roku 2000 se 3D modelovací a CAD systémy vyvíjely jen k lepšímu. Vznikaly nové programy, mezi kterými si uživatel byl schopný vybrat podle toho, v jakém průmyslu pracuje, nebo s čím chce konkrétně pracovat. Vznikaly zejména programy od firmy Autodesk, zejména programy jako Autodesk Inventor. Ve světě byly představeny odlišné programy jako například Creo, Solidworks, Catia. S rozšířením dostupností počítačů a laptopů bylo možné, že se CAD systémy dostaly ke každému uživateli jak na školy, tak k osobnímu používání. [2]

# <span id="page-19-0"></span>4 **Popis jednotlivých metod tvorby 3D modelů (3D modelování, 3D sken)**

Pro vytváření 3D modelů existuje v praxi mnoho způsobů, které lze v konečné formě rozdělit na dva základní. Vytváření modelu s využitím 3D CAD systému nebo pomocí 3D skenerů, které slouží pro digitalizaci objektu z reálného světa do prostředí 3D softwaru. Základem 3D modelování je vytváření reálných objektů nebo navrhování a modelování objektů, které ještě neexistují. K tomu se využívají určité metody tvorby 3D modelů podle toho, jaké využití má daný objekt mít. [3] [9]

#### <span id="page-19-1"></span>4.1 **3D modelovací software a CAD systémy**

Nejzákladnější a nejpoužívanější metodou tvorby 3D modelů je modelování pomocí konkrétních softwarů a CAD systémů. V tomto případě je uživatel schopný vytvořit libovolný model z ničeho. Je možné vytvořit objekt, který ještě neexistuje. Vytváření 3D modelů v prostředí 3D CAD systémů, jak bylo zmíněno, není nijak omezené. Od prvních systémů pro vytváření trojrozměrných modelů až po ty dnešní, se urazil velký krok, zejména díky rozšiřování počítačových a informačních technologií. V rámci obecného vytváření 3D modelů se používají tři základní typy modelování, které je možné využít. Konkrétně se jedná o objemové, plošné a drátové modelování. Každý z těchto typů se liší v metodice tvorby modelu, parametrech a vlastnostech, které pak samotný model obsahuje. Ve většině případů modelování se v základu jedná o vytváření prvotních geometrických tvarů, které se následně upravují pomocí příslušných funkcí daného programu. [3] [10]

Pro možnost tvorby je uživateli zpřístupněno mnoho softwarů a CAD systémů od těch, které jsou zdarma a pro většinově domácí využití, až po ty nejdražší, které jsou používány ve světově známých společnostech. Větší množství těchto programů je využíváno pomocí operačního systému. Existují ale i takové se kterými je uživatel schopný pracovat pouze v prostředí internetového prohlížeče. Tyto softwary mají omezené pracovní schopnosti a slouží pouze jako jednoduché pomůcky pro domácí využití.

#### • **3D CAD systémy v průmyslu**

Průmyslová odvětví využívají oproti běžným 3D programům pokročilejší systémy pro modelování, ty se nazývají CAD nebo-li computer-aided design. Jak bylo zmíněno v kapitole [3.3.2,](#page-16-0) tyto systémy se využívají ve veškerém průmyslu. Samotná podstata těchto systémů vychází z vytváření 3D modelů součástí a sestav pro následnou výrobu nebo vizualizaci. Tyto systémy, oproti těm pro běžné využití, obsahují technické operátory a funkce potřebné pro výrobu, jako jsou simulace, normované součásti a optimalizace výroby. Výchozí produkt není pouze 3D model. V případě průmyslu lze generovat z 3D modelů technické výkresy, dokumentaci pro výrobu a výkresy jednotlivých sestav pro montáže. [11]

Škála CAD systémů, které jsou v dnešní době využívané, je ohromná a uživatel není omezen téměř ničím, pokud má dostatečné zkušenosti s prací v CAD softwarech. Jedno ze zásadních kritérií, které tyto softwary rozlišuje je jejich cena. Ta se může u běžných softwaru pohybovat v rozmezí pár desítek tisíc korun, až po statisícové částky u pokročilejších typů. Jeden z nejběžnějších a nejdostupnějších softwaru pro běžné uživatele a "domácí kutily" je software Fusion 360, který je svou nízkou cenou a jednoduchými operacemi vhodný pro každého uživatele. Světově využívané CAD systémy se kterými se člověk může setkat v práci nebo při studiu na střední či vysoké škole, jsou softwary SolidWorks a Autodesk Inventor. Tyto softwary nabízí velmi intuitivní pracovní prostředí, ve kterém se uživatel rychle orientuje. Proces tvorby 3D modelů je v rámci využití Booleovských operátorů. 3D modelování ovšem není jediná nabízená funkce. V rámci dodatečných balíčků je možné provádět pevnostní analýzy a jednoduché simulace i na velmi objemné strojní sestavy. V neposlední řadě existuje doplněk CAM, který umožňuje nastavení výrobního procesu pro CNC stroje, jako je soustružení či frézování. [12] [13]

Pokročilejší CAD systémy, se kterými se můžeme setkat je například NX Siemens či Creo, od společnosti PTC. Tyto systémy umožňují vytváření komplexnějších 3D modelů a také pokročilejší simulace, které nejsou omezeny pouze na pevnostní analýzy, ale je možné provádět simulace proudění kapaliny, tepelného zatížení a aerodynamiky. [12]

Poslední ze zmíněných CAD systému se nazývá Catia. V dnešní době jeden z nejpokročilejších a nejkomplexnějších softwaru, se kterými se lze setkat. Využití se nalézá jak v automotivu tak ve vesmírném průmyslu. Zde je možné vytvářet detailní součásti a sestavy, které jsou schopny zvládnout až tisíce součástí, pokud je dostupný vhodný hardware. [12]

#### • **3D modelovací systémy v běžném využití**

S využitím těchto systémů se v průmyslu a při výrobě příliš nesetkáme. Pokud se ale jedná o tvorbu animací, herních designů či 3D grafiky, mají tyto systémy největší využití. Škála výběru potřebného 3D systému je velmi rozmanitá, podle toho s čím chcete zrovna uživatel pracovat a jaké jsou jeho schopnosti. Není potřeba ztrácet čas s nepotřebným nebo příliš složitým softwarem, ale je možné si vybrat podle svých zkušeností a požadavků. V případě cenové dostupnosti mají tyto systémy možnost měsíčního pronájmu nebo jednorázové platby. Mnoho z nich je také dostupných zdarma jako 3D modelovací freeware. [14]

Jedním z nejvyužívanějších systémů v tomto odvětví je Blender, pomocí kterého je možné modelovat i ty nejsložitější 3D modely s využitím jednoduchých operátorů. Díky jeho nízké ceně je dostupný pro většinu běžných uživatelů. V případě pokročilejších systémů se nabízí Zbrush, který slouží jako "sochařský" modelovací systém. Díky možnosti využití více než 300 upravitelných operátorů pro modelování, společně s možností tvorby až 100 milionů polygonů v závislosti na využívaném hardwaru, lze vytvořit téměř realistické vizualizace modelů. [14]

Mezi další typy využívaných programů patří freeware programy. Za jejich použití nejsou požadovány žádné platby za licence a jiné další poplatky, není omezen počet stažení ani časová platnost programů. Tyto zdarma dostupné programy však neobsahují pokročilejší funkce, které obsahují pouze programy placené. [15]

3D freeware programy jsou vhodné především pro domácí použití a pro jednoduchý 3D tisk. Možnostmi modelování a kvalitou nedosahují na placené 3D modelovací systémy. S jejich pomocí je však také možné vytvářet komplexní 3D modely. Mezi používané freeware 3D programy patří například Freecad. Jedná se o bezplatný program s otevřeným zdrojovým kódem. Umožňuje vytváření jednoduchých geometrických tvarů, které mohou sloužit jako základ pro vytváření dalších objektů. Využití tohoto systému je spíše pro nováčky, kteří v tvorbě 3D modelů teprve začínají. Další z nabídky programů je Google SketchUp, který je zcela zdarma oproti běžnému SketchUpu, který umožňuje pouze bezplatnou zkušební dobu na omezený počet dní. Výhodou tohoto systému je jednoduchost. Slouží k vytváření jednoduchých objektů až po složité a rozsáhlé sestavy a také pro simulace. Vše zároveň je možné provádět v prostředí webového prohlížeče. [16]

#### <span id="page-22-0"></span>4.1.1 **Objemové modelování**

Jedná se o nejzákladnější a nejjednodušší metodu tvorby 3D modelu, která využívá základní geometrické tvary jako jsou krychle, koule a válce. Tato technika poskytuje maximální kontrolu nad celkovým vzhledem 3D modelu. Vytváření 3D modelu se provádí skládáním více těles do potřebného tvaru a úpravou jejich geometrie pomocí Booleovských operátorů, které umožňují uživateli provádět tři základní funkce na objemovém tělese. Tyto funkce dokáží za pomoci konkrétních modelovacích nástrojů vysunutí, rotaci a další potřebné operace, které jsou zobrazeny na obrázku 2. [17] [18]

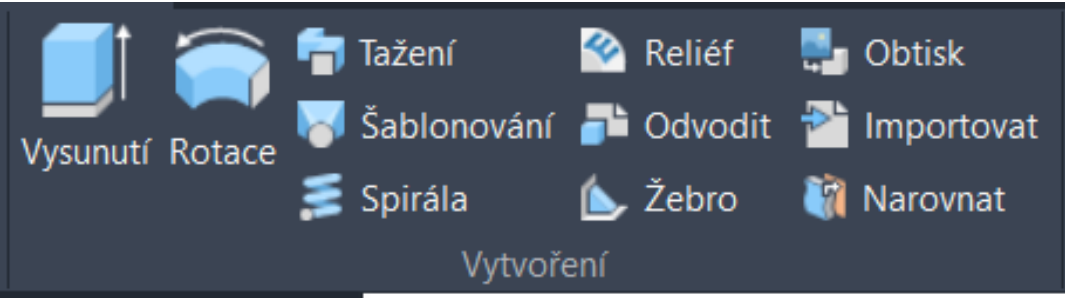

*Obrázek 2 - Funkce vytažení průřezu*

<span id="page-22-1"></span>Z modelů, které ze všech metod tvorby vycházejí, mají ty objemové nejoptimálnější využití. Jejich vizualizace není tak detailní jako u následujících metod, ale objemové těleso, jakožto 3D model, obsahuje všechny potřebné informace k výrobě, simulacím a podrobné analýze. Kromě rozměrů uchovává typ materiálu tělesa, hmotnost, polohu těžiště a hustotu materiálu. Tyto zásadní informace jsou zobrazeny na obrázku 3. [19]

<span id="page-22-2"></span>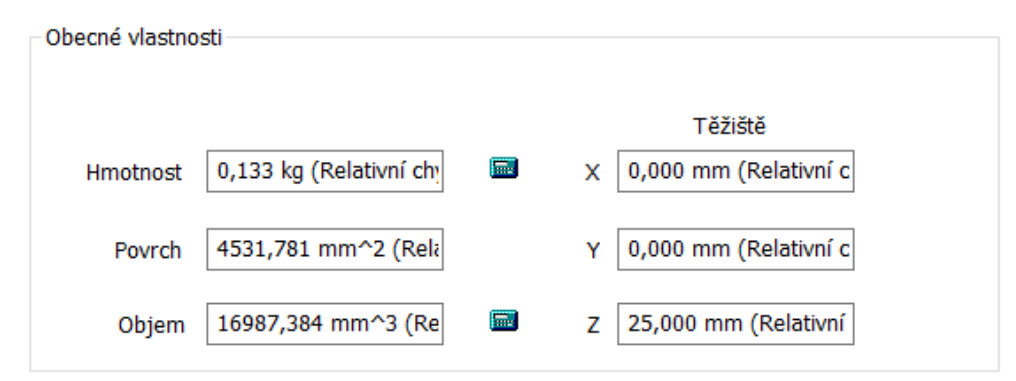

*Obrázek 3 - Vlastnosti objemového tělesa*

#### • *Booleovské operátory*

Booleovské operátory slouží k vyjádření logických vztahů mezi klíčovými slovy. Operátory, které slouží k tvorbě a modifikaci 3D modelu pracují pomocí tří základních logických vztahů **AND**, **OR** a **NOT**. Tyto operátory značí v případě využití v automatizaci logický součin, součet a negaci. V případě jejich využití v 3D modelování jsou jejich vztahy dány jako sjednocení, rozdíl a průnik, které lze vidět na obrázku 4. Zleva lze vidět dvě objemová tělesa bez použití funkce. Druhá zleva je použita funkce sjednocení, která vytvoří z dvou těles jedno společné. Další v pořadí je funkce rozdíl, která odečte zasahující objem jednoho tělesa od objemu toho druhého. Poslední z funkcí je průnik, ten vytváří z dvou původních těles těleso nové, jež vzniká pouze z objemu obou těles, který je vůči sobě v kolizi. [20]

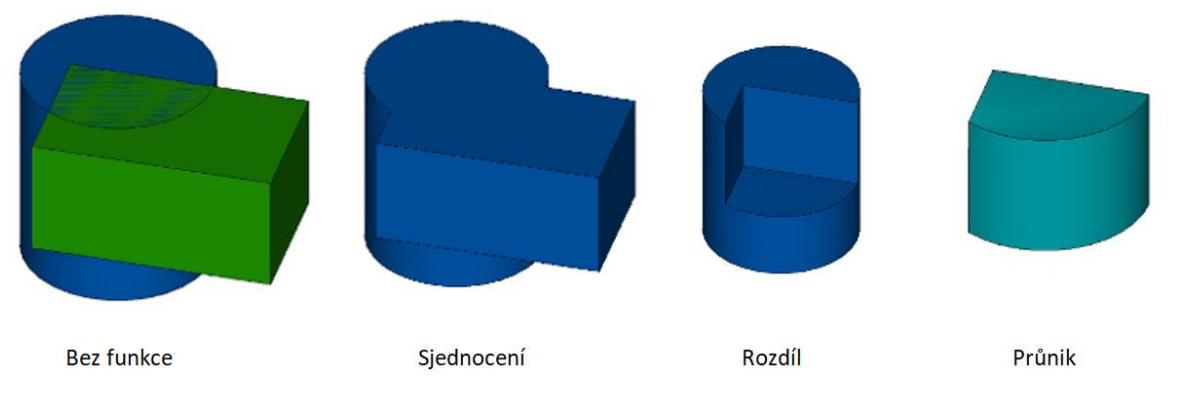

<span id="page-23-0"></span>*Obrázek 4 (upraveno) - Booleovské operátory v případě 3D modelování [21]*

#### <span id="page-24-0"></span>4.1.2 **Drátové modelování**

Drátové modelování má oproti objemovému jeden zásadní rozdíl. Návrh konstrukce pomocí drátů nevypadá realisticky, protože konstrukce je složena pouze z drátů, které jsou vzájemně spojené. Model vytvořený pomocí této metodiky si lze představit jako reprezentaci skeletu, vytvořeného pomocí úseček a křivek, které vytváří tzv. dráty. Tvorba modelu nespočívá ve vytváření tělesa s objemem, ale zakládá si na využití spojení přímek a křivek v určitých spojovacích bodech. Postupným přidáváním jednotlivých křivek a bodů se tvoří kostra konečného modelu. Se spojovacími body je možné manipulovat tak, aby se došlo ke konečnému požadovanému výsledku. Výhodou drátového modelování je možnost vytvoření rychlého a jednoduchého konceptu pro předběžnou prezentaci 3D modelu. V případě potřeby vytváření detailních modelů, jako je model auta na obrázku 5, se tato metodika jeví jako velmi složitá. Pro uživatele je nutné, aby vytvořil mnoho křivek a spojovacích bodů proto a tím docílil co nejpodrobnějšího modelu. [19] [22]

<span id="page-24-1"></span>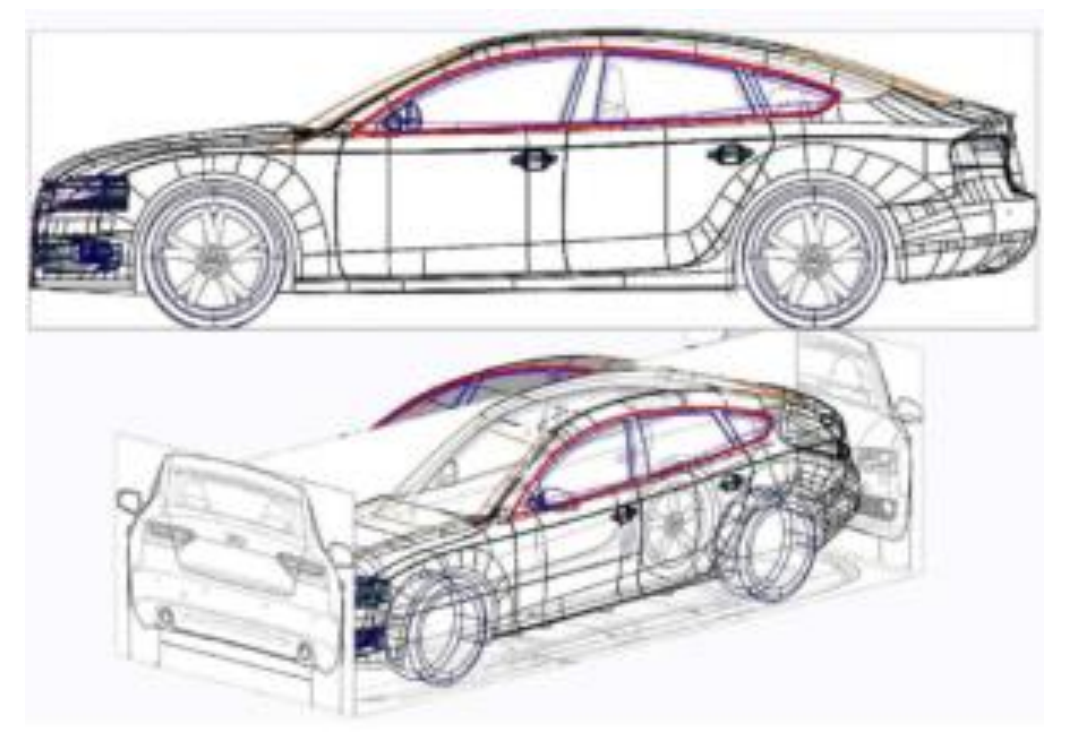

*Obrázek 5 - 3D drátový model [19]*

#### <span id="page-25-0"></span>4.1.3 **Plošné modelování**

Plošné 3D modely oproti drátovým a objemovým představují více realistické zobrazení těles. V případě drátových a objemových modelů pracuje uživatel s jednoduchými objemovými tělesy nebo křivkami. U plošných 3D modelů si uživatel představí 3D těleso jako papírový model, který je poskládaný a ohýbaný do určitého tvaru. Význam této metody 3D modelování spočívá v tvorbě a úpravě komplexních ploch. Z tohoto základního popisu vyplývá využití plošného modelování zejména v designu a při vizualizaci objektů. Uživatel v tomto případě pracuje s plochami, které jsou vůči sobě pospojované ve zvolených bodech. Plocha nemá pouze spojnicové body k ostatním plochám, ale obsahuje další body, které lze vidět na obrázku 6, tyto body slouží k následné úpravě. Jejich spojnice vytváří síť polygonů. Tím, že se pracuje pouze s plochami, tak se jedná o těleso, které nemá žádný objem a je složeno pouze z nekonečně tenkých ploch. Objekt zároveň nemá žádné parametry, které by ho definovaly a obsahuje pouze rozměrové parametry, které určují jeho velikost. S absencí objemu v tělese se také spojuje nepřítomnost hmotnosti a hustoty materiálu. [18] [19]

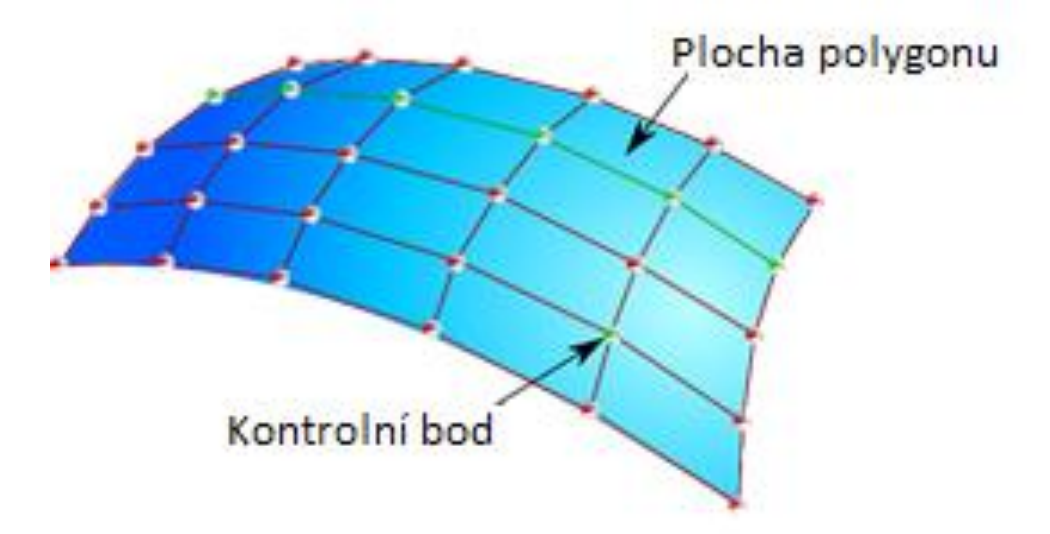

*Obrázek 6 (upraveno) - Spojnice bodů plošného modelování (přeloženo) [23]*

<span id="page-25-1"></span>Metoda plošného modelování, jak již bylo zmíněno, má využití hlavně v designu. Pomocí této metody je možné vytvořit objekty, které by nebylo možné v reálném světe vůbec zrealizovat. Využití je hlavně v letectví, termodynamice a lodním průmyslu. V těchto průmyslových odvětvích se většinou pracuje s plochami, které tvoří buď základní tělo objektů nebo plochy potřebné k návrhu turbín. [18]

#### <span id="page-26-0"></span>4.1.4 **Souřadnicové systémy**

Při tvorbě 3D modelu v CAD systémech a 3D softwarech si uživatel vytváří digitální model pomocí zvolené metodiky. Jelikož se v rámci modelování jedná o vytváření entit a jejich postupné propojování, je potřebné těmto entitám určit parametry. Parametry entit, které jsou definovány ve většině 3D CAD systému, jsou souřadnice polohy v prostoru, například počáteční a konečný bod úsečky.

Vkládání těchto parametrů je umožněno pomocí souřadnicových systémů, kterých existuje nespočet. Lze tam zařadit nejznámější Kartézský souřadnicový systém a také další jako je válcový a polární. [24]

Nejvyužívanější je Kartézský souřadnicový systém se kterým se pracuje ve většině 3D CAD systémů, při 2D kreslení nebo při 3D modelování. Tento souřadnicový systém se skládá ze tří vzájemně na sebe kolmých os X;Y;Z, jež lze vidět na obrázku 7. Tyto osy mohou zároveň tvořit společné roviny XY; XZ; YZ. [25]

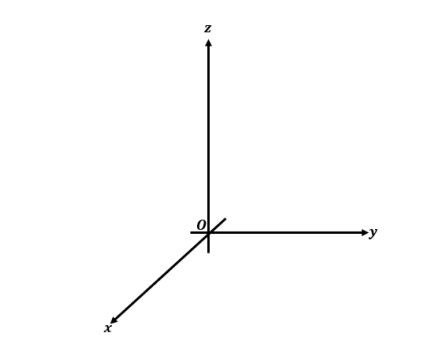

*Obrázek 7 - Kartézský souřadnicový systém [26]*

<span id="page-26-1"></span>Postup zadávání parametrů souřadnic je založen na vkládání vzdálenostních hodnot entity na dané ose. Například vložení bodu na souřadnice 3;2;5 v rozložení souřadnic X;Y;Z se jedná o polohu bodu na obrázku 8. Tímto postupným vkládáním entit jako jsou body, úsečky a křivky je možné vytvořit drátový model, okrajové body ploch a průřezy pro objemové modelování. [25]

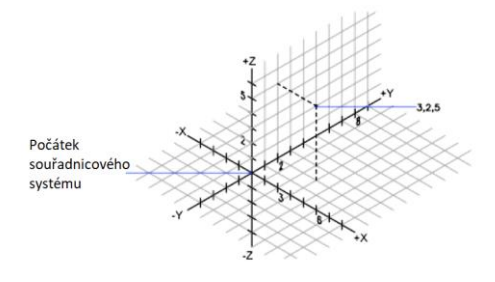

<span id="page-26-2"></span>*Obrázek 8 (upraveno) - Určení polohy bodu v prostoru [25]*

#### <span id="page-27-0"></span>4.1.5 **Exportované formáty 3D modelů**

S možností exportu a ukládání dat se s 3D CAD systémy pojí také mnoho formátu, pomocí kterých je možné 3D modely ukládat a sdílet. Většina 3D CAD systémů využívá vlastní formát, který definuje všechny parametry 3D modelu. Pokud je potřeba otevřít 3D model v odlišném programu, než v tom původním, tak je důležité, aby byl 3D model uložen v takzvaném neutrálním formátu, který je možné otevřít v jakémkoliv 3D CAD systému. Původní formáty není možné tak jednoduše sdílet s odlišnými programy. [27]

Neutrální formáty 3D modelů lze rozlišit na dva základní typy. V prvním případě se jedná o modely MBD nebo-li model-based definition. MBD formáty obsahují veškeré informace o původním 3D modelu, jako je geometrický tvar, rozměry součásti a ve většině případů také textura či druh materiálu. Do formátu MBD lze zařadit soubory typu .stp, .qif a .jt. S formátem .stp se zejména uživatelé setkají při sdílení 3D modelů při práci v rámci více druhů programů a také při stahování součástí z internetového prohlížeče od příslušných firem. Druhý z typů neutrálních formátů je non-MBD, tyto formáty neukládají totožné informace jako formáty MBD, nemusí se tedy jednat vždy o formát objemového tělesa s požadovanými rozměry, do tohoto typu můžeme zařadit .igs, .stl, .sat a .x\_t nebo-li PARASOLID. [27]

Výše zmíněné formáty se vztahují spíše na sdílení dat mezi více uživatelů, kteří pracují s jiným druhem softwaru. Jak bylo zmíněno, každý z 3D CAD systémů využívá své vlastní formáty, které je možno exportovat do podoby MBD nebo non-MBD. V rámci jednotlivých systémů se uživatel setkává s formáty programu Autodesk Inventor, u kterého součásti a sestavy definují formáty .ipt a .iam. Software SolidWorks využívá obdobné názvy pro součásti i sestavy, kterými jsou .sldprt a .sldasm. Pokud se jedná o jiné druhy 3D CAD systémů, tak jsou vlastnosti a pojmenování formátů ve výsledku téměř totožné. Vždy je určitý formát pro samotnou součást a formát pro sestavu. Tyto formáty je možno exportovat do neutrálních formátů zmíněných výše. [28]

#### <span id="page-28-0"></span>4.2 **3D skenování**

Nejnovější technologií pro tvorbu 3D modelů představuje 3D skenování, které funguje na principu analyzování objektu z reálného světa a postupného sběru dat, která obsahují údaje o jeho tvaru a geometrii. Princip sběru dat je odlišný pro každou technologii 3D skenování. Pomocí sesbíraných dat lze následně vytvořit 3D model v digitální podobě. Celý tento proces probíhá pomocí využití 3D skenerů. S využitím 3D skenování se můžeme setkat téměř ve všech profesích, které existují. Liší se pouze způsobem využití následného 3D modelu. [29]

#### • **Průmysl**

Díky své rychlosti a možnostem skenování velmi složitých tvarů, je 3D skenování nedílnou součástí každého průmyslového odvětví. Možnosti využití jsou zejména při vytváření prototypů a při procesu reverzního inženýrství. Další z možností využití 3D skenování je při kontrole kvality, kde 3D skenery mohou odhalit poškozený povrch součástí nebo mohou kontrolovat polohu produktů, které se pohybují na výrobní lince. [30]

#### • **Lékařství**

V lékařství je velmi důležité zajistit to, aby žádná z operací, která je prováděna na pacientovi nebyla nebezpečná. 3D skenování nepředstavuje žádné riziko pro člověka. Díky těmto vlastnostem se 3D skenování využívá pro plastickou chirurgii, post-traumatickou péči a protetiku. [31]

#### • **Design a grafika**

S grafikou se setkáváme všude kde to jen jde, ve filmech, počítačových hrách a reklamách. S využitím 3D skenování je pro designéry jednodušší a rychlejší vytváření objektů z reálného světa. Konkrétní objekt stačí pouze oskenovat a následně upravit v příslušném softwaru. [32]

#### • **Výhody a nevýhody využití 3D skenování**

Pokrok, který 3D skenování přináší, lze poznat na první pohled, a to zejména v přesnosti skenování objektu a následné kontrole digitální verze v CAD programu. Chyby, které by mohl způsobit člověk při manuálním měření jsou eliminovány. Jediné, které mohou vzniknout, jsou způsobené špatnou manipulací či špatným seřízením skeneru. Další z hlavních výhod, kterou 3D skenování přináší je úspora času, díky které je možné objekt oskenovat během krátké chvíle bez měření a jeho modelování. Nevýhody, které 3D skenování přináší, nejsou oproti výhodám vůbec porovnatelné, ale jsou také zásadní. Jednou z nich je například cena 3D skeneru. Další nevýhodou je potřeba odborně vyškoleného pracovníka pro manipulaci, častá údržba a neschopnost skenování všech druhů povrchů určitými skenery. [33]

#### <span id="page-29-0"></span>4.2.1 **3D skenery**

Jak bylo již popsáno, existuje mnoho metod 3D skenování, které se liší zejména tím, jaký druh 3D skeneru uživatel používá a jakým způsobem dochází k digitalizaci dat. Všechny tyto metody lze zúžit na dvě základní, a to **kontaktní** a **bezkontaktní**. Na obrázku 9 je zobrazeno jejich rozdělení do mnoha odvětví podle používané technologie pro sběr dat. [34]

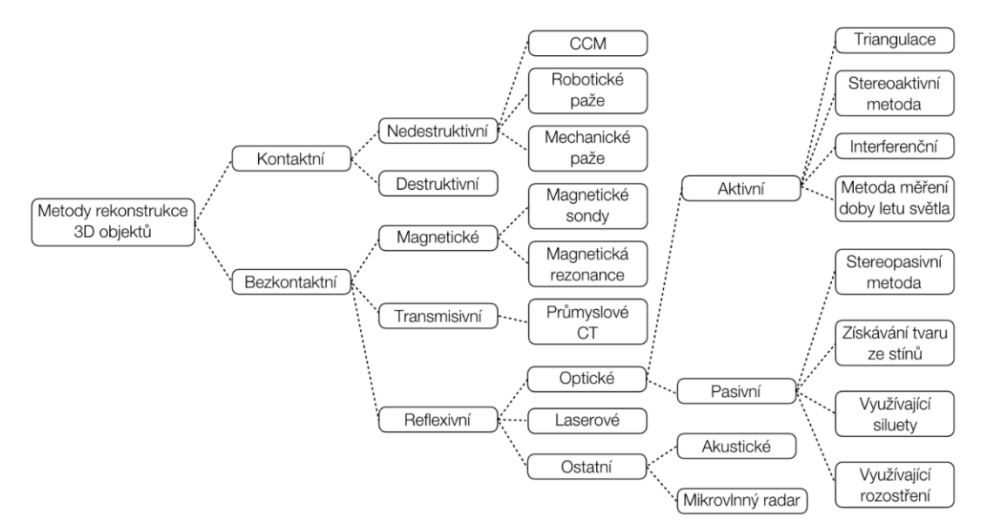

*Obrázek 9 - Rozdělení 3D skenerů [34]*

#### <span id="page-29-1"></span>*Volba vhodného 3D skeneru*

Volba 3D skeneru není závislá pouze na dvou základních metodách, ale také na mnoha dalších požadavcích, které závisí na preferencích uživatele, dané práci a zejména na skenovaném objektu.

První z požadavků je k čemu budou naskenovaná data sloužit, jestli budou využita k reverznímu inženýrství, kontrole kvality nebo k 3D tisku. Následující požadavek je zásadní, a to, jak velký objekt budeme skenovat. Není možné zajistit stejnou kvalitu skenování u malého dílu v rámci centimetrů a u dílu, který měří například metr. Stejným skenerem nelze zaručit stejnou kvalitu a současně krátkou dobu skenování. Je tedy potřeba stanovit rozmezí rozměrů jednotlivých objektů, které chceme skenovat. Zároveň je důležité zjistit, jaké objekty budeme skenovat a jestli je potřeba skenovat s texturou povrchu, nebo bez. Ne všechny 3D skenery jsou schopné skenovat jak průhledné, tak neprůhledné objekty. Poslední z požadavků je jak chceme sesbíraná data dále zpracovávat. Ne každý 3D skener umožňuje vytváření digitálních 3D modelů v určitých formátech. Proto je při výběru potřeba zjistit, jaké formáty CAD systém, který využíváte, podporuje a jaké má 3D skener výstupní formáty. [35]

#### <span id="page-30-0"></span>4.2.2 **Kontaktní 3D skenování**

Jedná se o digitalizační metodu tvorby 3D modelu, která funguje na principu kontaktu pro sběr dat. Sběr dat probíhá pomocí fyzického dotyku pomocí dotykové sondy. Objekt je pevně uchycen a dotyková sonda, která je zobrazena na obrázku 10, analyzuje celý povrch objektu, aby se zaznamenala data o povrchu součásti v prostoru. Kontaktní 3D skenování má své využití v případě kontroly kvality. Po úpravách nebo opravách dílů je potřeba zajistit určitou rozměrovou a povrchovou přesnost, které se docílí právě pomocí kontaktní metody. Hlavní výhodou této metody je vysoká přesnost a možnost skenovat jak průhledné, tak reflektivní povrchy. Jak bylo již popsáno, pro potřeby vytvoření kompletního 3D modelu ze skenovaného tělesa, je nutné oskenovat celou plochu povrchu součásti. Tento proces je časově náročnější. Mnohem obtížnější je skenování složitých těles, u kterých dotyková sonda není schopna oskenovat nepřístupná místa. [36]

Na obrázku 9 lze vidět rozdělení kontaktních metod na dvě základní, destruktivní a nedestruktivní, které se v základní metodice zásadně liší.

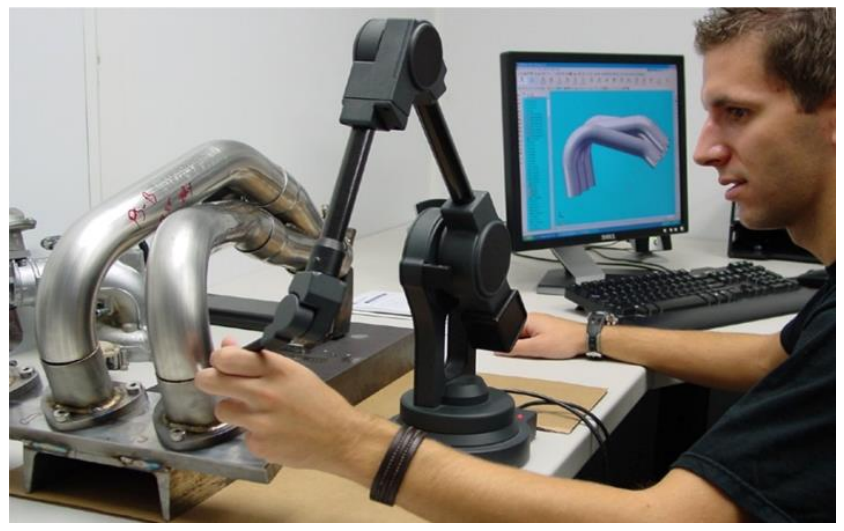

*Obrázek 10 - Dotyková sonda [34]*

<span id="page-30-1"></span>• *Nedestruktivní metody*

Tato metoda nezpůsobí žádné kompletní zničení součásti, ale objekt může být poškozen při kontaktu dotykové sondy s povrchem. Sběr dat probíhá pomocí dotykové sondy, která zkoumá povrch skenovaného objektu. Výhodou je to, že objekt zůstává v klidu a uživatel pouze hýbe s dotykovou sondou, která může být upevněna na polohovacím ramenu. Nevýhodou je doba skenování, uživatel musí oskenovat celkovou plochu, je tedy potřeba dotykovou sondou přejet veškeré plochy. [34]

#### • *Destruktivní metody*

Metoda skenování, která není tak často využívána, a to z důvodu, jakým způsobem dochází ke sběru dat. Princip si můžeme zjednodušeně představit jako frézku, co odebírá materiál plného bloku a snímá fotografii po každé odebrané vrstvě. Podrobněji tento princip funguje tak, že je potřeba zalít skenovanou součást do bloku tak, aby se materiál dostal do všech otvorů a součást byla plně ponořena. Poté se nachystaná součást upne a postupně se z ní začnou odebírat vrstvy o konstantní tloušťce, dokud se nedostaneme na konec. Každá odebraná vrstva se vyfotí a tím se zjistí průřez pohledu shora, jak lze vidět na obrázku 11. Výsledkem je tedy skupina fotografií každé odebrané vrstvy a informace v jaké výšce byla pořízena. Potřebný software následně z fotografií vyextrahuje okrajové křivky součásti, které jsou lemovány zalitým materiálem. Následně spojí všechny body okrajů každé vrstvy a vytvoří 3D model. [34]

Hlavní nevýhodou, jak už z popisu metodiky vyplývá je to, že dojde ke kompletnímu zničení skenované součásti. Je však zachovaná vysoká přesnost. Proto v případě využití v reverzním inženýrství u tvorby prototypů, zachová tato metoda všechny potřebné rozměry v digitální podobě.

<span id="page-31-0"></span>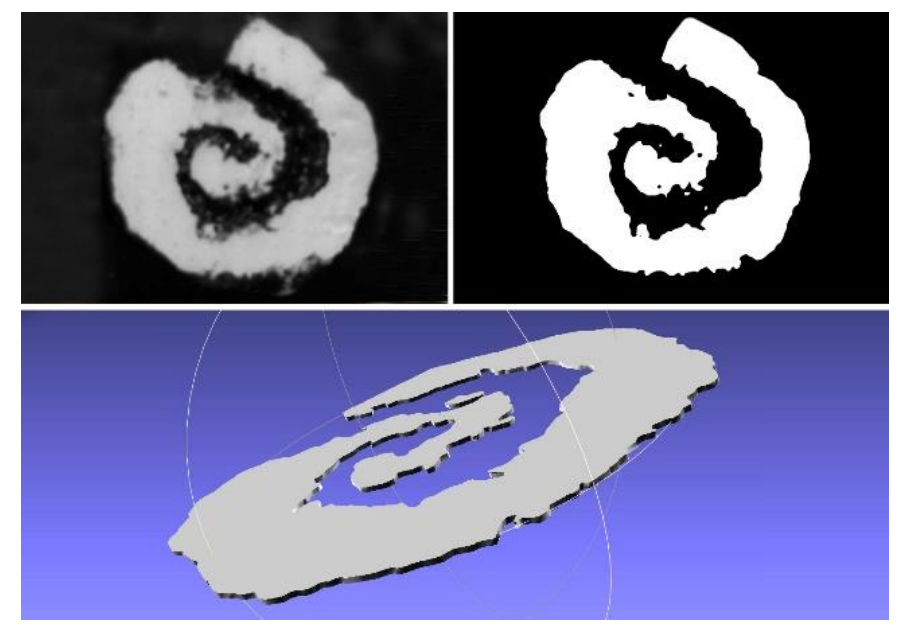

*Obrázek 11 - Destruktivní 3D skenování - fotografie průřezu odebrané vrstvy [37]*

#### <span id="page-32-0"></span>4.2.3 **Bezkontaktní 3D skenování**

Bezkontaktní metoda se oproti kontaktní liší v jednom zásadním kroku. Při sběru dat nedochází k fyzickému kontaktu mezi skenovaným objektem a skenerem. Jak je znázorněno na obrázku 9, bezkontaktní metoda se dělí na další tři: reflexivní, magnetickou a transmisivní. Těmito metodami se sbírají data potřebná pro digitalizaci, pomocí magnetismu, laseru a ve výjimečných případech akustickou metodou. Při těchto metodách není potřeba dotyku a nedojde ani k poškození skenovaného objektu jako by tomu bylo u destruktivní kontaktní metody. Je pouze potřeba 3D skener, který pomocí dané metodiky posbírá data pro digitalizaci. [34]

#### • *Magnetické skenování*

Magnetické skenování dělíme podle do dvou základních způsobů sběru dat. Prvním je skenování pomocí magnetické sondy. Tento způsob slouží zejména ke kontrole strojních dílů, jako jsou potrubí, kotle či jiné uzavřené nádoby. Jedná se o metodu, která zajišťuje získávání informací o vnitřní geometrii skenovaných součástí. [34]

Druhou možností je sběru dat pomocí MRI, nebo-li magnetické rezonance. Pojem magnetická rezonance je většině lidem znám hlavně ze zdravotnictví. V tomto případě je využití 3D skenování nezbytné. Magnetická rezonance je zdraví neškodná. Ve zdravotnictví slouží k vytvoření vizualizace a diagnostice orgánů pacienta. Vytvoření 3D modelu po magnetické rezonanci je možné po získání kompletních zobrazení, například pacientova mozku. Tato zobrazení se následně vloží do potřebného softwaru a vygenerují příslušný 3D model. [38]

#### • *Transmisivní skenování*

Transmisivní metoda skenování pracuje na podobném principu, jako metoda magnetického skenování. Skenery využívají technologii počítačové tomografie (CT), kterou je možné získávat nejen informace o povrchu součásti, ale také o vnitřní stavbě skenovaného objektu. Pro sběr dat a informací se využívá rentgenové záření. Kvůli rentgenovému záření jsou transmisivní skenery velmi vzácné. V České republice existuje pouze jeden exemplář. [34]

#### • *Reflexní skenování*

Jedná se o nejvyužívanější metodu 3D skenování, se kterou se většina uživatelů setká. Způsob sběru dat vychází z informací o vzdálenosti skenovací sondy od skenovaného objektu. Pro sběr informací se využívá světelný paprsek, elektromagnetické záření, laser a fotografie skenovaných objektů. Reflexní skenování lze dělit na tři základní metodiky: optické aktivní, pasivní a laserové, které se dále rozvíjí dle obrázku 9. [34]

#### ▪ *Optické aktivní 3D skenování*

Aktivní metoda 3D skenování je charakteristická vyzařováním určité formy energie na skenovaný objekt pomocí laseru nebo elektromagnetického záření. Skener poté detekuje a analyzuje odraz, nejčastěji jeho dobu letu a vzdálenost skenovaného objektu od skeneru, a tak sbírá tak potřebná data pro tvorbu sítě bodů 3D modelu. [39] Mezi metody aktivního 3D skenování řadíme triangulaci a měření doby letu světla.

Výhody, které aktivní metoda 3D skenování přináší spočívají hlavně ve využití laseru. Ten je schopný, oproti kontaktním metodám, které většinou snímají pouze jeden konkrétní bod na skenovaném objektu, oskenovat až desítky tisíc bodů. Díky tomu je skenování možné provádět v rámci několika minut a zároveň docílit vysoké přesnosti, která se pohybuje okolo 0,05-0,5 mm. Z důvodu nepřímého kontaktu skenovací sondy se skenovacím objektem je také zvýšena bezpečnost skenování, zejména v nebezpečném prostředí. Nevýhody, které využití laserového paprsku, nebo jiného typu záření přináší jsou tři. První z nevýhod je, že není vhodné skenovat reflektivní povrch. Ten může způsobovat snížení přesnosti skenování a špatné rozložení bodů ve skenované síti. K vytvoření matného povrchu součásti se využívají spreje. Například křída ve spreji nebo sublimační sprej, ty udělají povrch objektu matný a následně je možné jej bez problému oskenovat. Další nevýhodou je možnost skenování pouze viditelného povrchu objektu. Skener vidí pouze to, na co dosedá paprsek laseru. Není možné skenovat vnitřní geometrii objektu a detailní strojní součásti jako jsou závity. Poslední nevýhodou je vysoká cena skenovacího zařízení. [40]

#### *Triangulace*

Triangulace je metoda, která využívá trigonometrické kalkulace. Skener, který se při ní používá obsahuje tři základní elementy zobrazené na obrázku 12, které dohromady tvoří tři vrcholy trojúhelníku. Elementy jsou vysílač světelného zdroje, kamera a skenovaný objekt. Občas se také využívá otočný stůl pro skenovaný objekt pro dosažení lepších detailů z více pohledů. Při této metodě probíhá digitalizace většinou pomocí laserového paprsku, který je vysílán na povrch součástí a při kontaktu se skenovaným objektem se deformuje. Pomocí kamery pak 3D skener analyzuje deformaci laserového paprsku na povrchu skenovaného objektu a pomocí trigonometrických výpočtů určí polohu deformace paprsku v prostoru. Parametry, které jsou potřebné pro tuto metodu jsou úhel mezi kamerou a paprskem laseru a vzdálenost kamery od objektu a laserového vysílače. Pomocí nich je možné určit všechny souřadnice bodů a deformace paprsku laseru v prostoru. [41]

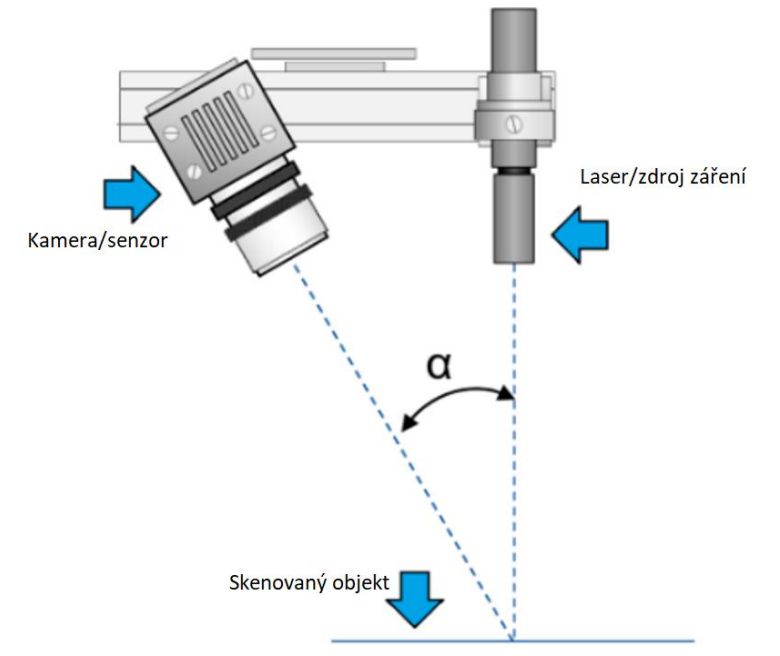

<span id="page-34-0"></span>*Obrázek 12 (upraveno) - Laserová triangulace, tři základní elementy [42]*

#### *Měření doby letu světla (Time of flight)*

Tato metoda pracuje tak, jak vypovídá její název. Funkce skenování je založena na měření doby letu světla. K tomu se nejčastěji využívá světelný zdroj ve formě laseru. Metoda využívá vzdálenosti skenovaného objektu od senzoru, který vysílá a přijímá laserový paprsek, jak lze vidět na obrázku 13. Princip využití doby letu světla je založen na zjišťování vzdálenosti od objektu pomocí senzoru. Konkrétně se zjišťuje a měří doba, za jakou se signál vrátí po vyslání ze senzoru zpět. Signál je v tomto případě vyslán na povrch skenovaného objektu a následně se od něj odráží zpět. Hlavní nevýhodou této metody je fakt, že se pracuje se signálem, který se pohybuje rychlostí světla, proto je velmi důležité brát ohled na správnou kalibraci. Správná kalibrace a přesné zařízení jsou hlavní aspekty, které ovlivňují přesnost skenování. [43]

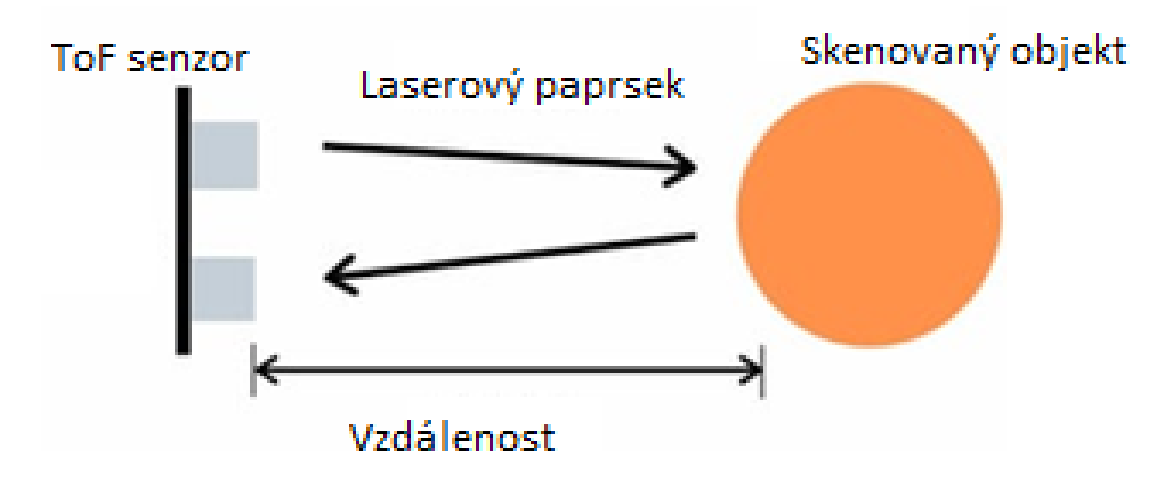

<span id="page-35-0"></span>*Obrázek 13 (upraveno) - Princip funkce odrazu světla od skenovaného objektu [43]*
## ▪ *Optické pasivní 3D skenování*

Metoda pasivního 3D skenování se oproti aktivní liší tím, že zde není emitován žádný zdroj energie, který by působil na povrch skenovaného objektu. Pro sběr dat se využívají digitální kamery, které snímají objekt z minimálně dvou úhlů. Skenování probíhá formou získávání informací ze siluet, fotografií a promítání světla na skenovaný objekt. Hlavní výhodou metodiky pasivního 3D skenování je cena a jednoduchá ovladatelnost skenovacích zařízení i pro běžné uživatele. [44]

# *Fotogrametrie*

Technologie fotogrammetrie nebo-li SFM (Structure From Motion), využívá principu určování a odhadování trojrozměrných souřadnic bodů pomocí fotografií na skenovaném tělese. Pro určení celkové geometrie objektu je potřeba pořídit rámcově až okolo sta fotografií, aby byla zaručena potřebná přesnost. Po vyfotografování dostatečného množství fotografií z různých úhlů, se všechny snímky v prostředí softwaru porovnávají. Je potřeba, aby se uživatel pokud možno vyvaroval skenování zastíněných objektů. Skenovaný objekt by měl být co nejlépe nasvícen. Software následně hledá "body" nebo části na objektu, které jsou vidět na více snímcích z různých úhlů jako na obrázku 14. Pomocí snímků se snaží určit to, v jaké poloze byl snímek vyfocen a jaká byla poloha kamery. Pomocí kombinace 2D snímků dojde k vytvoření bodů ve trojrozměrném prostředí. Po spojení všech bodů dojde k vytvoření 3D objektu, nejčastěji plošného modelu, který je potřeba dodatečně upravit. Hlavním rozdílem této metodiky od ostatních, je možnost rychlého a jednoduchého skenování objektů a současně kompletní zachování textury povrchu. Výhodou skenování pomocí fotogrammetrie je dostupnost, jelikož ke skenování je potřeba pouze digitální kamera, kterou v dnešní době disponuje většina moderních smartphonů. [45]

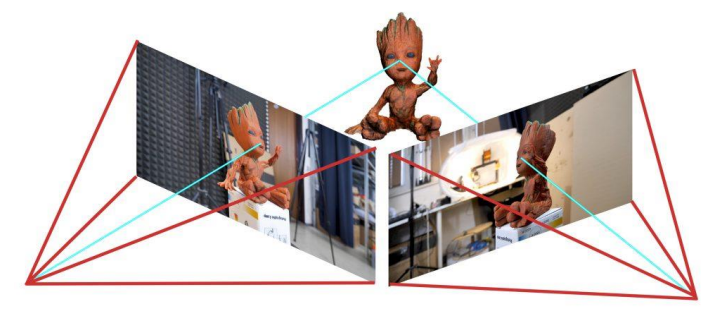

*Obrázek 14 - Fotogrametrie; pořizování snímků z více úhlů [45]*

### *Získávání tvaru ze stínů/strukturované světlo (structured-light)*

Metoda strukturovaného světla při 3D skenování používá pro měření trojrozměrné geometrie skenovaného objektu promítané světlo nebo světelný vzor a digitální kameru. Hlavními důvody vzniku a využití této metody bylo jednoduché použití, průměrná kvalita skenování, nízká cena a bezpečnost práce. [46]

Princip funkce je založený na jednoduchých operacích. Jak bylo výše zmíněno, je potřeba promítnout vzor světla na skenovaný objekt a pomocí jedné nebo dvou digitálních kamer zaznamenat to, jakým způsobem se na skenovaném objektu světelný vzor deformuje, jak lze vidět na obrázku 15. Pomocí triangulace několika snímků z více pohledů je možné dopočítat rozměry objektu ve skenovacím softwaru. Vzor světla, který se promítá na skenovaný objekt je nejčastěji ve vzoru pruhů, kde lze kalibrovat jejich rozteče a tloušťku a pomocí nich docílit co nejvyšší přesnosti. [47]

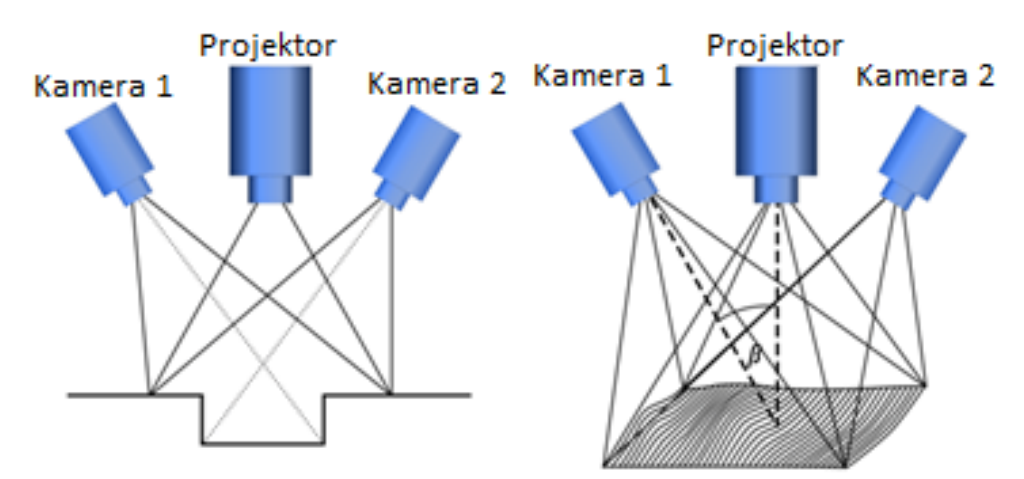

*Obrázek 15 (upraveno) – (vlevo) Skenování pomocí strukturovaného světla, (vpravo) deformace vzoru světla na povrchu objektu [47]*

#### ▪ *Laserové 3D skenování*

Metodu laserového skenování lze zařadit do části optického aktivního skenování. Tato technologie využívá záření, které se vysílá na skenovaný objekt, proto je metoda laserového skenování zařazena do technologie triangulace a měření doby letu světla, ale pouze tehdy, když se využívá jako záření laserový paprsek. [34]

#### 4.2.4 **Mobilní a stacionární 3D skenery**

Kromě rozdělení základní metodiky kontaktního a bezkontaktního skenování se 3D skenery dělí podle možnosti jejich manipulace, a to na 3D skenery mobilní a stacionární.

Mobilní 3D skenery jsou využívány téměř v jakékoliv prostředí, a to díky tomu, že jsou plně přenosné. Tento fakt přináší především větší komfort a manipulaci se zařízením. Uživatel není omezen tím, že musí přinášet objekty potřebné k oskenování ke stacionárnímu 3D skeneru. U velmi rozměrných součásti to ani není možné. Přesnost a kvalita skenování mobilním skenerem není horší než stacionárním skenerem. U obou je zaručena vysoká kvalita měření, avšak u mobilního je potřeba dbát na plynulý proces skenování, jelikož skener drží uživatel v ruce. [48]

Stacionární 3D skenery jsou přesným opakem oproti mobilním. Jedná se o typ 3D skenerů, které nejsou ruční a mobilní, ale jsou pevně připevněny k ramenu nebo podstavci na jednom daném místě jak lze vidět na obrázku 16. V případě stacionárních 3D skenerů je potřebné zajistit, aby součást bylo možné oskenovat ze všech potřebných stran a pohledů. U mobilních skenerů stačí pouze, aby uživatel objekt obcházel a oskenoval ho z více stran. V případě stacionárních skenerů je potřeba mít otočnou plochu, nebo objekt ručně natáčet. Jejich výhodou oproti mobilním skenerům je vysoká přesnost. Ta je docílena tím, že je skener stále na jednom místě a pokud se objekt otáčí na mechanismu, kterým neotáčí člověk, tak je zajištěna téměř dokonalá přesnost skenovaného objektu. Nevýhodou je, že skener není mobilní. Většinou se jedná o velké a těžké skenery. [49]

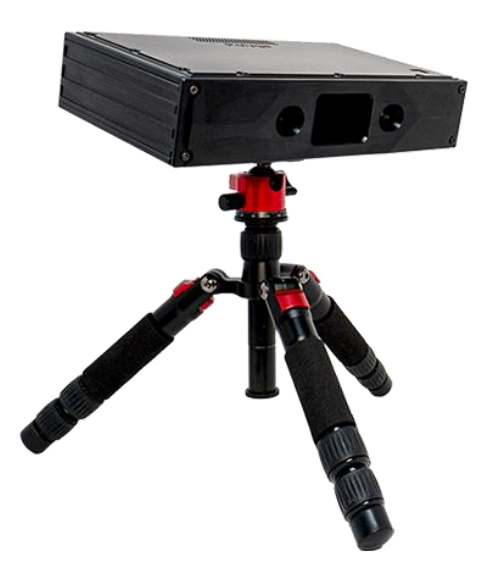

*Obrázek 16 - Stacionární 3D skener Polyga Compact S1 [50]*

## 4.2.5 **Exportování a úprava naskenovaných dat**

Všechny z výše uvedených metod při sběru dat generují ve většině případů sítě bodů, plochy a někdy také barvu materiálu. Všechny tyto data nemusí být vždy kompletní. V průběhu skenování může dojít k neoskenování určité oblasti. To je zapříčiněno nevhodnou volbou skeneru, rychlým pohybem skeneru nebo je důvodem reflektivní povrch. Hrubý sken sítě bodů je před samotným exportováním a modelováním potřeba upravit. Většina dnešních 3D skenerů disponuje softwary přímo od výrobce, ve kterých je možné odstranit oskenované body z vnějšího prostředí, vyhladit povrch, odstranit šum a případně vyplnit neoskenované povrchy součásti. Samotné vyplňování spočívá v předpovídání možné spojnice bodů, které jsou například v daném otvoru a ve vytvoření několika polygonů z jejich spojnic, které otvor vyplní. Často se může stát, že skener špatně definuje hladký povrch součásti a vytvoří vyboulení na jejím povrchu. Pokud dostupný software obsahuje potřebné nástroje, je možné tyto defekty odstranit a vyplnit odstraněnou plochu. Na obrázku 17 lze vidět, jak celý tento proces probíhá od odstranění chyby skenování, až po vyplnění a vyhlazení nového vzniklého povrchu. [51]

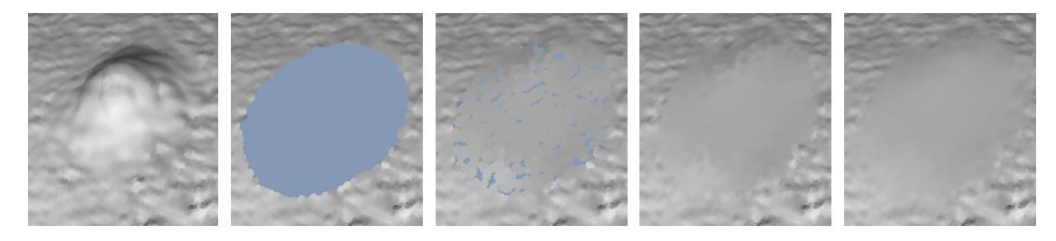

*Obrázek 17 – Úprava povrchu součásti – zleva – Defekt na povrchu, Odstranění, Vyplnění vzniklého otvoru, Vyhlazení povrchu [51]*

Po dokončení úprav tělesa je možné se přesunout k exportování dat do 3D CAD systému, a to nejčastěji ve formátu souboru .stl. V tomto hrubém exportu nejsou vyznačeny žádné entity a plochy, ze kterých by se mohlo při modelování vycházet, a proto je vhodné je vytvořit. Jako základní entity můžeme brát plochy a spojnice křivek zobrazené na obrázku 18, které značí důležité průřezy pro následné Booleovské operace. [52]

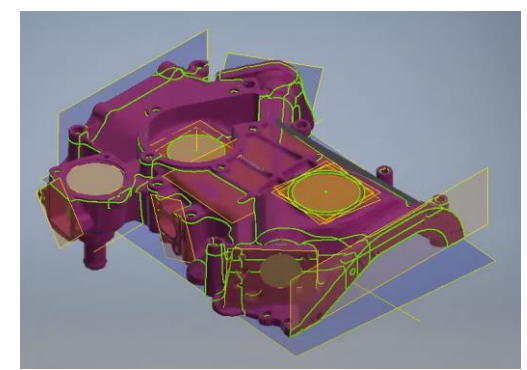

*Obrázek 18 - Exportované entity skenovaného modelu do prostředí Autodesk Inventor [52]*

# 5 **Možnosti využití 3D modelování v zemědělství a agropotravinářském průmyslu**

Využití 3D modelování se nalezne v mnoha odvětvích průmyslu, jak bylo zmíněno v kapitole [3.3.2,](#page-16-0) není téměř žádný průmysl, který by se bez 3D modelování obešel. V technickém průmyslu se tato metodika aplikuje u reverzního inženýrství, pevnostních analýz, simulací a vytváření technické dokumentace.

# 5.1 **Reverzní inženýrství**

Reverzní inženýrství (v angličtině RE – Reverse Engineering) je zpětné inženýrství či zpětná analýza. Proces reverzního inženýrství má určité postupy. Využívá se nejen při 3D modelování, ale i v mnoha průmyslových oborech, ve kterých je potřeba upravovat či dolaďovat konkrétní požadavky zákazníka. V případě 3D modelování je reverzní inženýrství vzato jako proces, při kterém uživatel analyzuje objekt, který už existuje. Tím zjistí všechny potřebné informace pro modelování, jako jsou rozměry a následně objekt zrekonstruuje jako 3D model v prostředí daného 3D CAD systému a tím zachová původní proporce objektu. Objekt převedený do digitální podoby je vytvořen podle potřebné metody objemového, plošného a drátového modelování, která je vhodná pro následné úpravy. [53]

### 5.1.1 **3D skenování v reverzním inženýrství**

Při sběru dat a informací o součásti, kterou je nutno upravit, se nejčastěji setkáváme s technologií 3D skenováním. Oproti původním způsobům sběru dat pomocí zdlouhavého měření základních rozměrů je metoda 3D skenování vhodnější. Šetří čas a eliminuje lidské chyby. Přesnost, rychlost a minimalizace chyb udělali z 3D skenování nezbytnou součást reverzního inženýrství, jde především o vylepšení, úpravu součásti a změnu jejího designu. Metodika 3D skenování, která se v případě reverzního inženýrství nejčastěji využívá je bezkontaktní. Důvodem je hlavně rychlejší práce a lepší dostupnost ke všem místům skenovaného objektu. Celý proces probíhá pomocí několika jednoduchých kroků. Nejdříve se součást připraví pro danou metodu bezkontaktního 3D skenování a poté se oskenuje. Po skenování přichází proces importování skenovaného objektu do 3D softwaru. Zde je důležité součást upravit tak, aby se jednalo o objemové těleso a také opravit chyby, které 3D skener způsobil v průběhu skenování, jako jsou například neoskenované plochy či chybějící části. Když je těleso importováno a opraveno, následují další operace pro úpravu těles na dané požadavky. [54]

Po upravení součásti přichází proces výroby, díky tomu je možné součást zkontrolovat, zda-li správně dosedá na usazení a zařadit ji do předběžného kontrolní provozu, kde se kontroluje, zda je i po úpravě vyhovující. [55]

#### 5.1.2 **Využití reverzního inženýrství v zemědělství**

Obnova a modernizace je velmi složitý proces v případě adaptace a flexibility původních dílů, které je nutné upravit podle nových a náročnějších požadavků. V tomto případě je možné součást přeměřit, převést do digitální podoby a následně ji upravit pro nové požadavky, zmodernizovat a zakomponovat do sestavy. Tyto požadavky platí i pro zemědělství, kde je postup obdobný jako v běžném průmyslu. Využití se zaměřuje konkrétně na zemědělské stroje a jejich nástroje jako jsou kypřiče, kosy a pluhy. Tato metoda byla v minulosti prováděna pomocí manuálního měření, ale postupně se přešlo k využití 3D skenování, které šetří čas a eliminuje lidské chyby. Po exportování oskenovaného objektu nebo jeho vymodelování ve 3D CAD systému, je možné analyzovat povrch součásti kvůli poškození, simulovat součást v prostředí pevnostních analýz a zjistit, jestli stále splňuje požadavky. [56]

# 5.2 **Simulace a pevnostní analýzy 3D modelů v zemědělství**

Pod pojmem vytváření simulací a pevnostních analýz je možné si představit provádění virtuálních experimentů a technických metod testování na 3D tělese v prostředí 3D CAD systému. Simulace jsou vhodné na vytváření reálných podmínek prostředí nebo využití, kterému součást nebo sestava bude vystavena. Zásadní výhodou je, že není potřeba reálného objektu a složitého zařízení pro testování požadavků. Stačí mít konkrétní 3D model simulovaného objektu a vhodný software. Nejčastěji se uživatel setká s využitím softwarů od společnosti Autodesk jako je Fusion 360 a Autodesk Inventor. Také se používají softwary jako je Ansys, SolidWorks a Creo. Pro simulaci je třeba 3D model simulovaného objektu se všemi základními parametry. Mezi ně patří typ materiálu a povrchu, případně další parametry, které jsou zásadní pro přesný průběh simulace. [57] [58]

Pevnostní analýzy se oproti simulacím liší v zásadních podmínkách. Při testování se využívají početní kalkulace mechanického napětí, které působí na 3D těleso. Analyzuje se schopnost součásti, případně prototypu součásti, zvládnout potřebné mechanické zatížení, aby byla zajištěna bezpečnost a pevnost finálního produktu. Tato metodika je vzata jako simulace zvoleného typu zatížení, kterým může být tlak na bod či plochu na 3D tělese. Po aplikování mechanického zatížení je možné sledovat případné prohnutí či poškození součásti v určitém místě, které je možné následně přemodelovat a simulaci provést znovu, dokud nebude vyhovující. Pevnostní analýzy se využívají ve veškerém průmyslu, kde jsou kladeny podmínky na vysokou bezpečnost a životnost součástí a sestav strojů. Softwary, pomocí kterých se pevnostní analýzy provádějí jsou obdobné jako u simulací. Většina dnešních 3D CAD systémů disponuje simulačním prostředím pro zatížení a pro působení vnějších vlivů, jako jsou tlak a teplota. [59]

## 5.2.1 **Základní kroky pro provádění simulací a pevnostních analýz**

První požadavek a krok je, aby byl vytvořený 3D model součásti nebo sestavy na které bude simulace prováděna. Následně se zvolí počáteční a okrajové podmínky, které určují, co a jak bude působit na simulovaný objekt a jaké parametry bude třeba sledovat. Může se jednat o kapalinu, plyn, teplotu nebo o simulované mechanické zatížení. V dalším kroku se definují vstupní parametry vnějších působících vlivů jako je rychlost proudění, tlak v daném prostředí, objem, teplota a velikost mechanického zatížení v potřebných jednotkách. Po zvolení všech potřebných parametrů následuje simulace, která po dokončení uživateli prezentuje to, jak například kapalina proudí skrze čerpadlo, nebo jaký má průběh teplota v dané součásti, případně jak se deformuje součást pod vlivem mechanického zatížení. Ve chvíli, kdy je simulace dokončená a jsou viditelné výsledky, je možné se přesunout k požadované optimalizaci, která vychází z kritických výsledků analýzy. [60] Tento celkový proces lze zařadit do postupu v rámci reverzního inženýrství.

### 5.2.2 **Využití simulací v zemědělství**

Pomocí simulací je možné provádět nespočet operací a ty volit podle toho, které jsou zrovna v danou chvíli potřebné pro danou problematiku. [57]

### • *Simulace proudění*

Funkce simulování proudění má zásadní vliv na optimalizaci proudění jak sypkých, tak tekutých materiálů, kterými mohou být zrna, vzduch, nebo chladící kapalina a na optimalizaci aerodynamiky a proudění vzduchu u zemědělských strojů. [57]

#### *Simulace aerodynamiky*

S využitím simulace aerodynamiky je možné optimalizovat aerodynamický výkon jak běžného i zemědělského vozidla v průběhu procesu navrhování. Pod pojmem optimalizace výkonu si lze představit snížený aerodynamický odpor, díky kterému se zásadně sníží spotřeba paliva vozidla, která je v rámci zemědělství důležitým aspektem. [61] Při simulaci je možné sledovat proudění a odpor vzduchu na vozidle při zvolené rychlosti vzduchu, jak je znázorněno na obrázku 19.

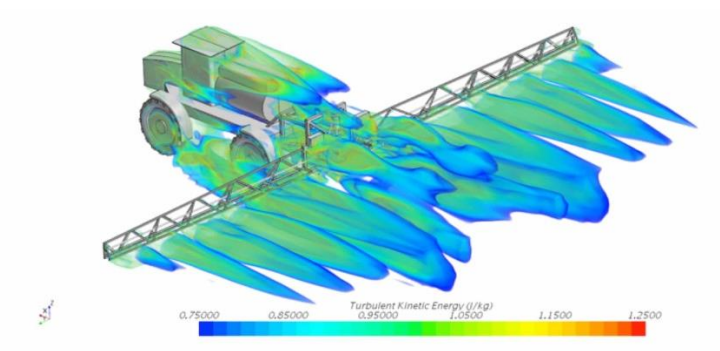

*Obrázek 19 - Aerodynamická simulace neseného postřikovače [62]*

# *Simulace proudění kapaliny/sypkých materiálů*

V zemědělství se uživatel nejčastěji setkává s využitím sypkých či tekutých materiálů. U těchto materiálů nelze brát v potaz pouze jejich hmotnost či objem, ale také chování, které je způsobeno jejich neustáleným tvarem celku. S využitím simulací proudění kapaliny či sypkých materiálů je možné vytvářet nejrůznější modelové situace například pro sila, postřikovače nebo valníky. Pomocí těchto modelových situací se zjistí průtok materiálu, jeho rychlost a zatížení na určité segmenty stroje, kterými mohou být hydraulická vedení, nosné části. V neposlední řadě lze zjistit, jakým způsobem se materiál bude pohybovat a jaký bude tvar jeho výstupu ze stroje, například hustota kapének z postřikovače či rozložení písku při vysypání z valníku na obrázku 20. [63]

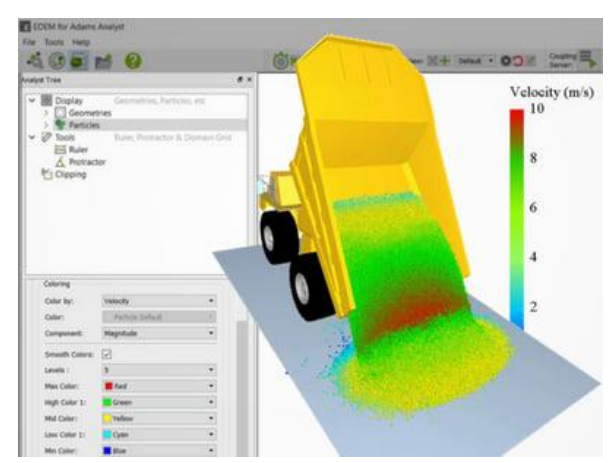

*Obrázek 20 - Simulace sypkých materiálu v prostředí softwaru EDEM [63]*

# *Tepelné simulace*

Kontrola tepelného průběhu v součásti je nedílnou složkou při návrhu většiny strojů. Ať už se jedná o součásti výrobních linek, aut, elektroniky a zemědělských strojů. Hlavním cílem tepelných simulací je zjištění optimální teploty dané součásti při běžném pracovním procesu. Případně ji upravit tak, aby se teplota v průběhu práce držela v bezpečném rozmezí. Pro vytváření tepelných simulacích existuje mnoho využití. U zemědělských produktů se jedná o simulace pracovních částí strojů, kterými jsou pohonná ústrojí u traktorů. U nich lze simulovat tepelný průběh v sacím a výfukovém potrubí motoru a následně analyzovat podle výsledných teplot, které části potrubí jsou vyhovující a které by potřebovali dodatečné pasivní, nebo aktivní chlazení. [64]

Na obrázku 21 je zobrazen průběh tepelné simulace výfukového potrubí. Ve spodní části lze sledovat rozmezí teplot, kterému je potrubí a příruba vystavena.

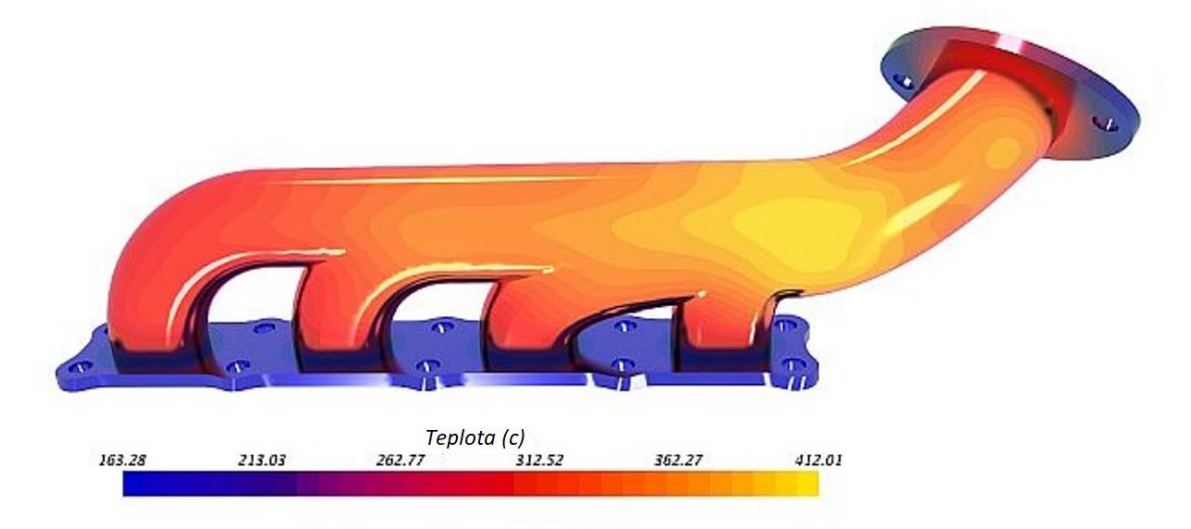

*Obrázek 21 (upraveno) - Tepelná simulace objemových a skořepinových modelů SIEMENS [64]*

### 5.2.3 **Výhody a využití pevnostních analýz v zemědělství**

Hlavní výhodou pevnostních analýz je, že uživatel sleduje, jak se daný objekt, který se v tomto případě bere jako struktura, chová pod zvoleným typem zatížení. Uživatel podle deformace objektu zvolí, zda-li objekt vyhovuje či nevyhovuje. Další výhodou je možnost zabránit vzniku nevyhovujících součástí při výrobě a možnost dimenzování součásti na požadovaný tvar tak, aby nebyla zbytečně předimenzovaná či poddimenzovaná. Pomocí těchto výhod uživatel ušetří čas i peníze pro výrobu a vytvoří tak perfektní součást, která zvládne požadované zatížení. Poslední a spíše vizualizační výhodou je přesný výsledek výpočtů zatížení. Uživatel vidí, pod jakým konkrétním zatížením se součást deformuje a v jaké délce. Zároveň může vidět, v jakých místech je zatížení součástí v nejvyšší míře a nejnižší. [59]

V případě zemědělství se pevnostní analýza používá obdobným způsobem jako u ostatních typů průmyslu. Konkrétně se jedná o pevnostní analýzy zemědělských strojů, kterými jsou žací stroje, pohonné mechanismy traktorů a zemědělské nástroje využívané u sklízecích mlátiček či kypřičů.

Stejně jako u ostatních typů průmyslu je potřeba určit, jakému typu zatížení je stroj či nástroj vystaven. Díky pochopení této základní metodiky je možné součást vhodně nadimenzovat tak, aby byla zajištěna její houževnatost a zachoval se její tvar, který je potřebný pro konkrétní typ využití. V zemědělství pracují nástroje většinou v rozdílném prostředí, proto dochází k tomu, že na ně působí jiné typy zatížení. Je to zejména u kypřičů či pluhů. Pro zajištění optimálních rozměrových požadavků je potřeba nasimulovat 3D model nástroje vícekrát podle zvolených typů zatížení a z výsledků simulací, které mohou zobrazovat oblasti největšího napětí v součásti a její deformaci jak je znázorněno na obrázku 22, lze optimalizovat tvar součásti tak, aby deformace při zvoleném zatížení byla co nejmenší a v optimálním rozmezí. [65] [66]

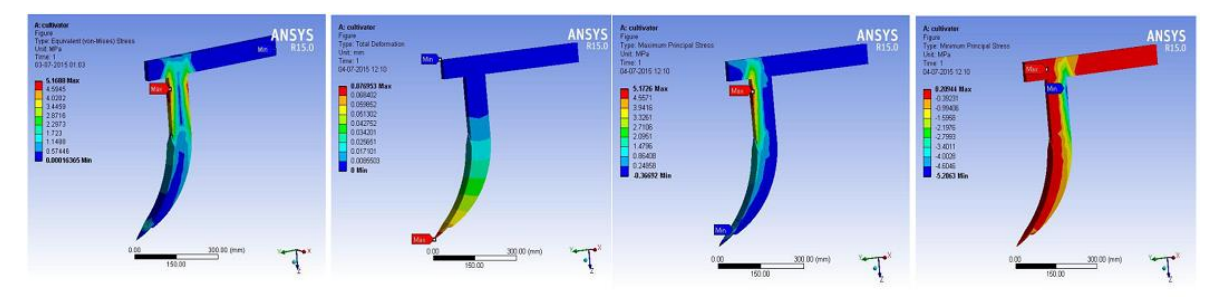

*Obrázek 22 - Simulace zatížení a deformace v prostředí softwaru ANSYS [66]*

# 5.3 **Technická dokumentace a 3D vizualizace v zemědělství**

Koncept technické dokumentace a vizualizace je nedílnou součástí průmyslu, ať už se jedná o 2D technickou dokumentaci nebo o tvorbu 3D modelů pro vizualizaci. I když se obě tyto metody v počátku zásadně rozlišují, tak je jejich výsledek stejný. Obě vytvářejí výrobní nebo montážní technickou dokumentaci pro následnou realizaci. Společným cílem těchto dvou metod je hlavně seznámení uživatele s předběžnými rozměrovými parametry a vizualizací součásti. [67]

### 5.3.1 **Technická dokumentace**

Pod pojmem technické dokumentace si lze představit souhrn výkresů (dokumentů), které mohou být jak grafické (nakreslené) nebo textové. Tyto dokumenty slouží výhradně ke sdělení informací ohledně jednotlivých fází realizace technického výrobku. V případě strojírenského průmyslu, se kterým se pojí automotiv a zemědělství, se jedná o základní dorozumívací prostředek pro všechny pracovníky, kteří na projektu pracují a jsou schopni ho upravovat, schvalovat a posílat do výroby. Jedná se o dvojrozměrné výkresy, které pomocí promítání pohledů součásti umožňují zobrazení všech potřebných rozměrů. S informací o zobrazování dvojrozměrných výkresů se také pojí 3D modelování, pomocí kterého lze u většiny dnešních 3D CAD systémů promítnout jednotlivé pohledy součásti. Tyto pohledy dle metody **promítání v 1. kvadrantu** jsou zobrazeny na obrázku 23**.** Dříve se tato metoda řídila podle evropské normy **ISO-E.** [67] [68]

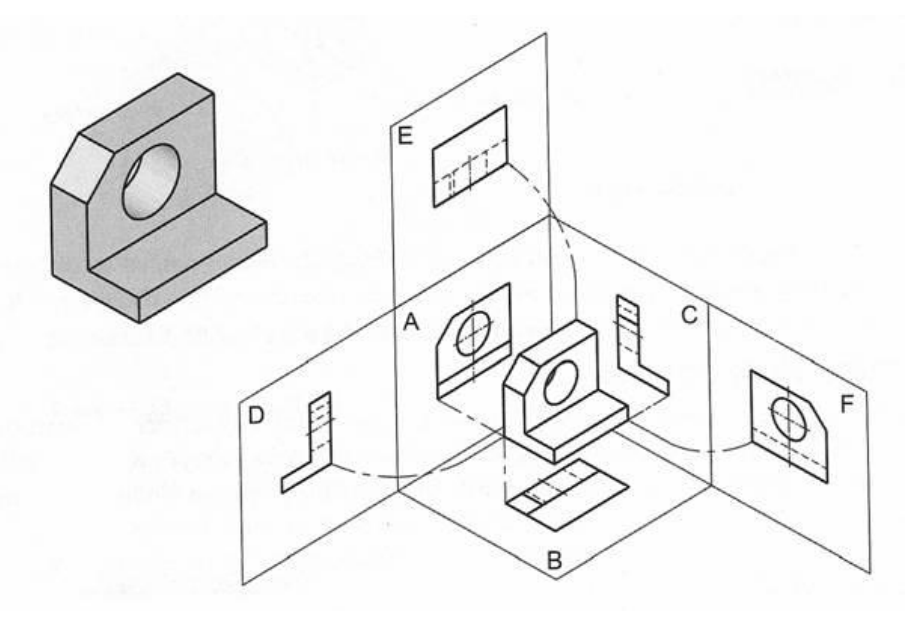

*Obrázek 23 - Metoda promítání v 1. kvadrantu ISO-E [68]*

Výkresy a dokumenty technické dokumentace lze rozdělit na více okruhů, podle toho, k čemu daný výkres zrovna slouží a to na: [68]

- Návrhové výkresy
- Výrobní výkresy vyznačení základních výrobních rozměrů a tolerancí na obrázku 24
- Výkresy sestav vyznačení základních rozměrů sestavy a popis jednotlivých součástí
- Schémata

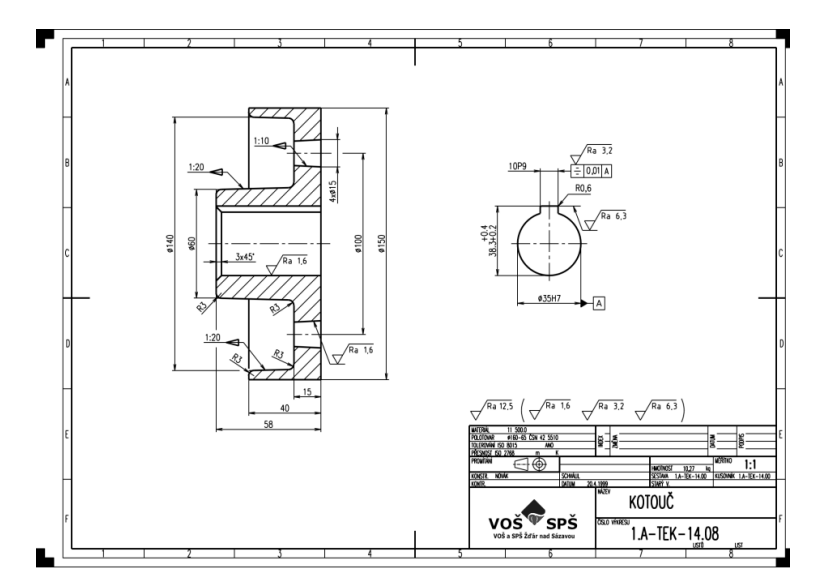

*Obrázek 24 - Výrobní výkres kotouče spojky [68]*

# *Využití technické dokumentace v zemědělství*

Využití technické dokumentace je ve výsledků stejné ve veškerém strojírenském průmyslu. V zemědělství jde jak o vytváření výrobních výkresů hnacích hřídelů nebo jiných druhů součástí či nástrojů, tak sestav a jednoduchých schémat mechanismů, které jsou zobrazeny na obrázku 25.

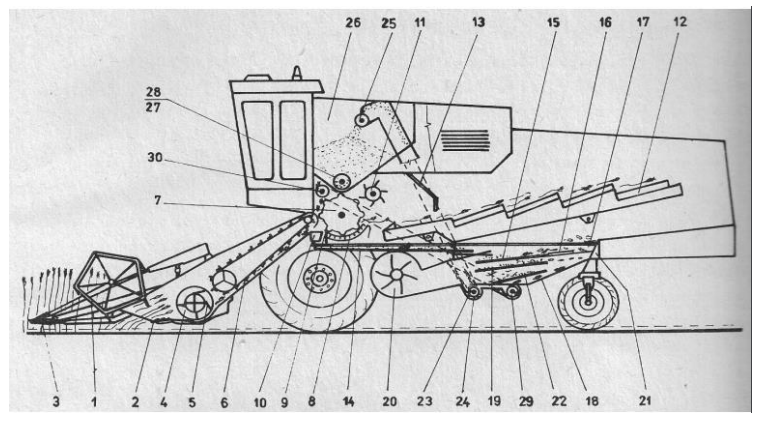

*Obrázek 25 - Schéma konstrukce sklízecí mlátičky s radiálním mlátícím bubnem [69]*

## 5.3.2 **Vizualizace a renderování 3D modelů v zemědělství**

Vizualizace se zásadně odlišuje od klasické technické dokumentace. V případě technické dokumentace se jedná o základní dorozumívací prostředek mezi jednotlivými konstruktéry nebo techniky. V tomto případě se při pohledu na výkres vyznají pouze školené osoby, které mají znalosti v základech techniky a strojírenství. Pro běžné osoby je výkres brán jako nesrozumitelný obrázek na papíře, který jim skoro nic neřekne. Proto existují varianty pro ukázku navrhované součásti či sestavy i pro uživatele, kteří nemají odborné technické znalosti. Slouží k tomu vizualizace a renderování, které zobrazují navrhovaný model v trojrozměrném rozložení. [70]

#### *3D vizualizace*

Nejdříve je potřeba určit zásadní rozdíl, 3D vizualizace a renderování nejsou totožné. 3D vizualizaci si můžeme představit jako vytváření 3D modelu. Ve skutečnosti se jedná o obdobný proces, v kterém vytváříme model součásti či sestavy, který prochází mnoha kroky úprav, analýz a revizí. V procesu 3D vizualizace je potřeba vzít v potaz to, jak bude součást vyhovovat požadavkům a také, jak bude působit z estetického hlediska. Jedná se pouze o vytvoření samotného modelu pro jednoduchou a rychlou ukázku, jako na obrázku 26 bez dalších kroků, které vyžadují renderování a uzpůsobení modelu v reálnějším provedení. [70]

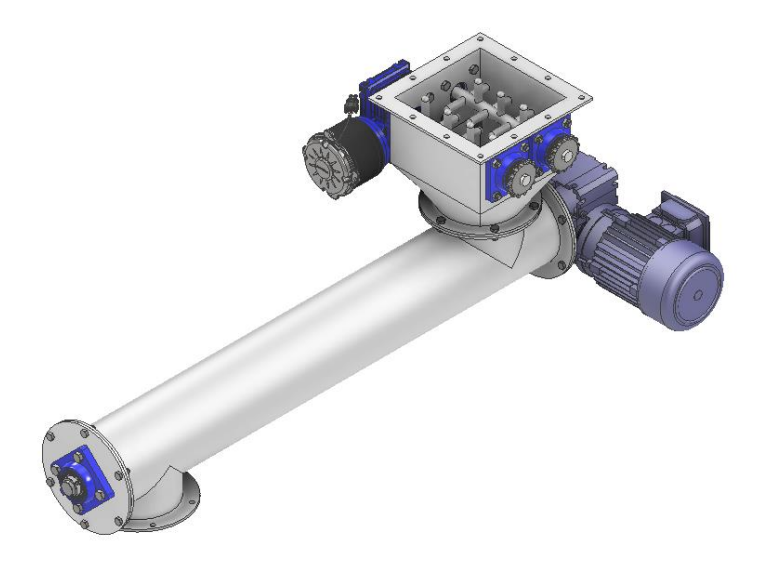

*Obrázek 26 - 3D vizualizace šnekového dopravníku*

# *Renderování*

Renderování se oproti vizualizaci liší v jedné základní věci. V případě vizualizace se jednalo o samotné 3D modelování, ale u renderování je potřeba mít vytvořený 3D model, který se pomocí fotorealistických 3D renderovacích procesů vyhladí, zostří se jeho textury a přidají se požadovaná světla, aby model vypadal jako v reálném světě, jak lze vidět na obrázku 27. Jedná se o exportování renderovaného 3D modelu do formy 2D, pro využití do prezentací a reklam ve formě obrázku. [70]

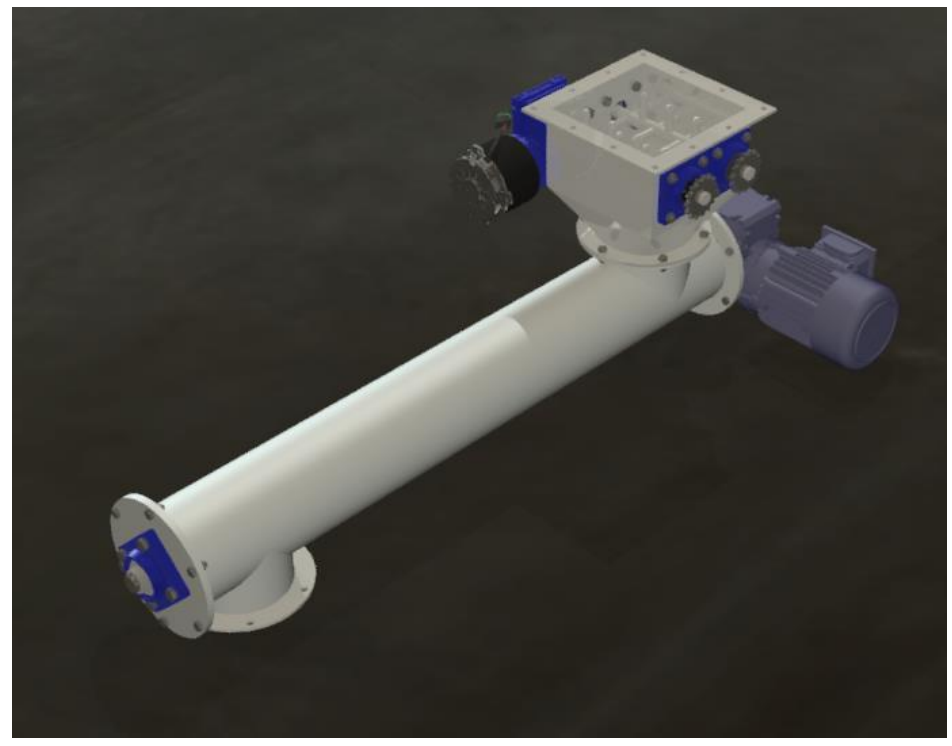

*Obrázek 27 - Renderovaný obraz šnekového dopravníku*

# 6 **Vytvoření 3D modelu dle základních metod tvorby**

Cílem a výsledkem této práce je vytvoření 3D modelu zemědělské součásti dle metod z rešeršní části, provedení úprav v rámci reverzního inženýrství a následné praktické zhodnocení jednotlivých metod, v čem jaká z metod vyniká a zda je příliš složitá pro zvolenou součást.

# <span id="page-51-0"></span>6.1 **Zvolení součásti a její následná úprava**

Jako součást pro vytvoření 3D modelu byla zvolena ozubená řemenice typu **60 5M 15**. Parametry řemenice:

- Dovolená šířka řemene: 15 mm
- Rozteč zubů: 5 mm
- Počet zubů: 60
- Zvolený materiál: 10 370.0

V rámci úpravy řemenice se bude jednat o úpravu předvrtané díry na průměr 25 mm s potřebnou tolerancí pro uložení na hřídel. Společně s tím se provede vytvoření drážky pro těsné pero dle normy **ČSN 02 2562**. Pro možnosti vytvoření modelu jsou zvoleny dvě metody, které se následně mezi sebou porovnají. Jedná se o metodu 3D modelování v prostředí 3D CAD systému a 3D skenování.

# 6.2 **Vytvoření 3D modelu v prostředí 3D CAD systému.**

Pro vytvoření modelu pomocí této metodiky je třeba před samotným modelováním provést řádnou přípravu. Zvolit si jaký typ tělesa bude modelován a v jakém konkrétním CAD systému. Pro možnost následné úpravy a získání požadovaných parametrů, které mohou být potřebné v rámci sestavy, bude využito objemové těleso, které lze lehce upravovat a zároveň si zanechá potřebné parametry jako je hmotnost a typ materiálu. Zvolený CAD systém, ve kterém se operace 3D modelování bude provádět, je Autodesk Inventor Professional. Hlavním důvodem jsou mé dlouhodobé pracovní zkušenosti s tímto systémem a intuitivní uživatelské ovládání. Dostupnost ve studentské verzi je bezproblémová a bez časového omezení.

# 6.2.1 **Příprava součásti ozubené řemenice**

Před samotným modelováním je potřeba zjistit všechny rozměrové parametry, aby bylo možné zakreslit náčrtky průřezů ze kterých se pak vytáhnou objemová tělesa řemenice. V tomto případě je řemenice složitější součástí a není možné manuálně změřit všechny potřebné rozměry, a to konkrétně u samotných zubů řemenice, proto je potřebné převzít tyto parametry od výrobce či distributora a znázornit je do předběžného náčrtku, který lze vidět na obrázku 28.

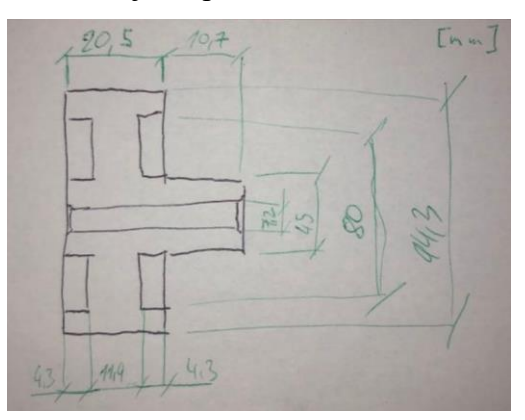

*Obrázek 28 - Náčrtek ozubené řemenice se základními rozměry*

# 6.2.2 **3D modelování ozubené řemenice v prostředí Autodesk Inventor Professional**

Po zjištění požadovaných rozměrů je možné vytvořit digitální kopii ozubené řemenice. Pro tvorbu objemového tělesa je nejprve potřeba vytvořit prvotní náčrtek průřezu. Aby bylo možné průřez vytáhnout, tak se využijí programové základní funkce. V tomto případě se jedná o rotační těleso u kterého je vhodné a doporučené využít funkci rotace, která průřez orotuje kolem zvolné osy o 360°. Orotovaný průřez tělesa lze vidět na obrázku 29.

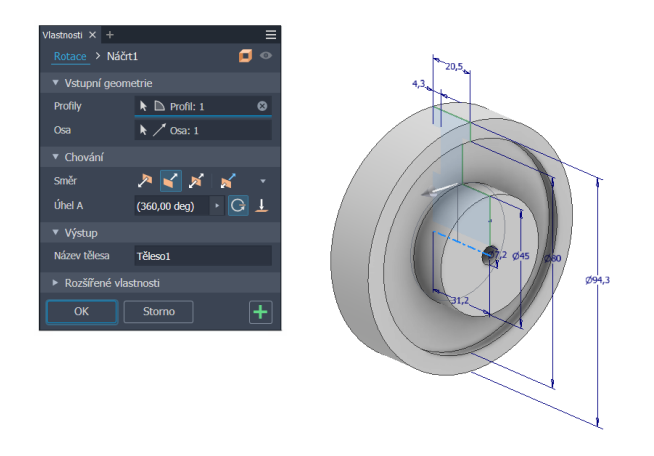

*Obrázek 29 - Využití funkce rotace pro vytvoření objemového tělesa*

Následně se odebere materiál řemenice tak, aby byly vytvořeny zuby na obvodu. Pro rozměry ozubení je potřeba vycházet z tabulek, ze kterých se odvíjejí konkrétní parametry, jelikož samotné rozměry ozubení a rádiusy, které řemenice obsahuje, není možné změřit běžným měřícím zařízením. Postup zakreslení ozubení vychází z daných hodnot rádiusů a průměrů, které je potřeba zakreslit v požadovaném tvaru. [71]

V tomto případě jde o řemenici pro řemen typu **HTD 5** s počtem zubů 60. Z převzaté tabulky excelu, se využije upravená tabulka 1, ze které se zvolí potřebný vnější průměr, jež se od původního změřeného liší v rámci setin milimetru. Rozměr se převede na tabulkovou hodnotu a na náčrt se zakreslí potřebné křivky. Poté se stanoví úhlová vzdálenost jednotlivých zubů, která v případě řemenice s 60 zuby činí 6 stupňů. Na obrázku 30 je zakreslen průřez ozubení, na kterém se provede Booleovská operace s funkcí protažení a dojde k odebrání materiálu.

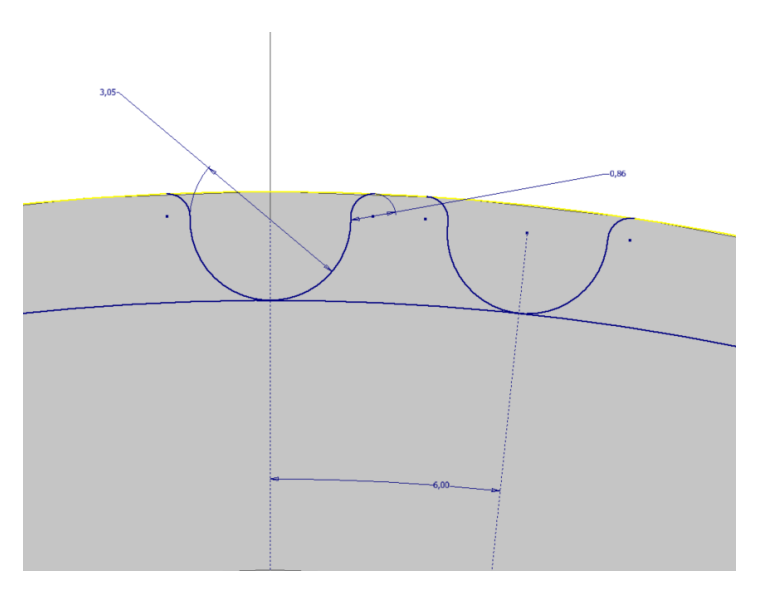

*Obrázek 30 - Průřez zubu řemenice*

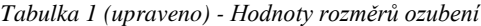

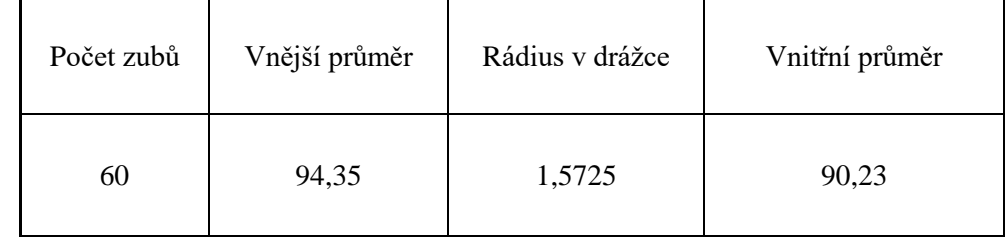

Zdroj: *[71]*

# 6.2.3 **Úprava předvrtané díry a vytvoření drážky pro těsné pero**

Úprava předvrtané díry je zvolena na průměr 25 mm. Pro tento průměr se zvolí vhodná drážka dle strojírenských tabulek, které lze využít současně s generátorem součástí, který Autodesk Inventor obsahuje. V generátoru na obrázku 31 je možné zvolit požadovanou normu, počet per, průměr a délku drážky. V rámci výpočtů kontroly na otlačení drážky je tento proces zanedbatelný. Jak bylo zmíněno v kapitole [6.1,](#page-51-0) bude se jednat o těsné pero dle normy **ČSN 02 2562** na otvor v náboji s průměrem 25 mm.

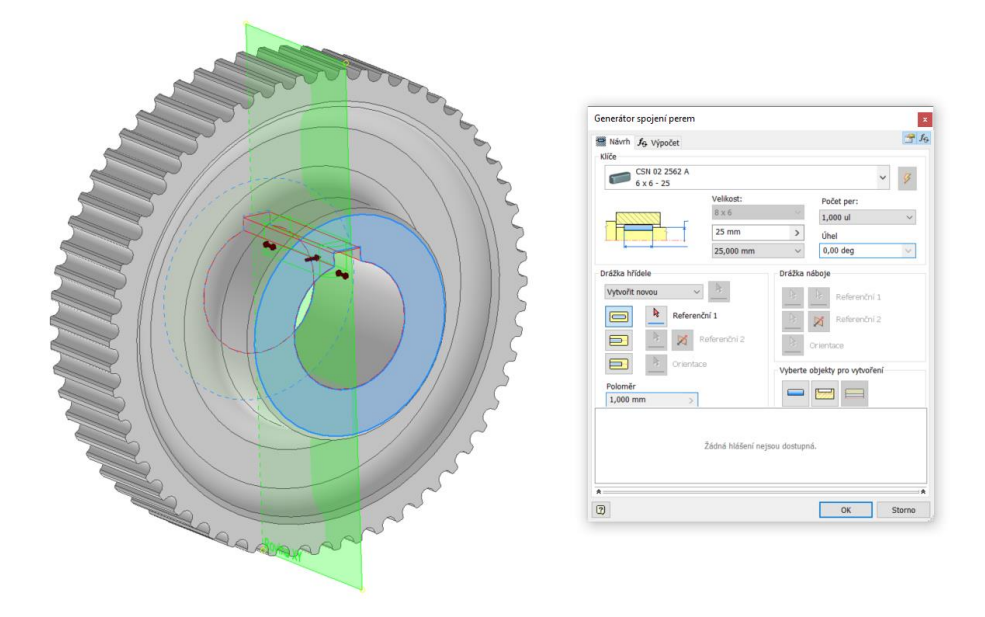

*Obrázek 31 - Generátor spoje těsného pera*

# 6.2.4 **Technická dokumentace**

Po vytvoření digitální kopie řemenice a po její úpravě na potřebný hřídel se zpracuje technická dokumentace, na jejím základě se následně vyvíjí samotná výroba podle stanovených tolerancí a drsností povrchu, společně s novými rozměry. Konkrétně se jedná o určení normalizovaných hodnot drážky pro těsné pero, které vycházejí ze strojírenských tabulek. V příloze 1 jsou znázorněny základní potřebné rozměry pro vytvoření součásti. Celkové rozměry, průřez náboje pro těsné pero a detail na profil ozubení řemenice s tabulkou potřebnou k jejímu zhotovení. Po tomto posledním kroku je možné nechat řemenice podle zvoleného polotovaru vyrobit, její základní tvar obrobit pomocí soustružení, drážku pro těsné pero pomocí protahování a ozubení po obvodu jemně vyfrézovat.

# 6.3 **Vytvoření 3D modelu pomocí 3D skenování**

V této části dojde k digitalizaci ozubené řemenice za využití 3D skeneru. Před skenováním bylo potřeba připravit pracovní prostředí tak, aby skenování bylo vůbec možné a dosáhlo se, pokud možno nejpřesnějších výsledků. 3D skener, který bude pro tuto část práce využit se nazývá **PreciSCAN H300**. Konkrétně jde o optický aktivní skener, který využívá principu deformace paprsku na povrchu skenovaného objektu. Samotný skener obsahuje software **XProgram ScanViewer Hscan**, ve kterém je možné kalibrovat a sledovat průběh samotného skenování.

# 6.3.1 **Příprava skenovaného objektu**

Jak bylo zmíněno v kapitole o optickém aktivním skenování, při využití laserového paprsku bylo nutné mít matný povrch, který není reflexivní, jelikož by se paprsek správně nedeformoval a došlo by k chybám ve skenované síti bodů. V tomto případě bylo potřeba zvolit jednu z dostupných možností, jak udělat povrch matný, a to buď použitím sublimačního zmatňujícího spreje nebo křídy ve spreji. Konečná volba byla křída ve spreji, která se oproti sublimačnímu spreji nevypařuje a zůstává na povrchu součásti, dokud se neočistí. Výsledek aplikace lze vidět na obrázku 32. Po zvolení spreje následovalo pokrytí veškerých ploch řemenice křídou tak, aby žádná část nebyla reflexivní. Průchozí otvor bylo možné zanedbat z důvodu absence možnosti skenování vnitřních ploch.

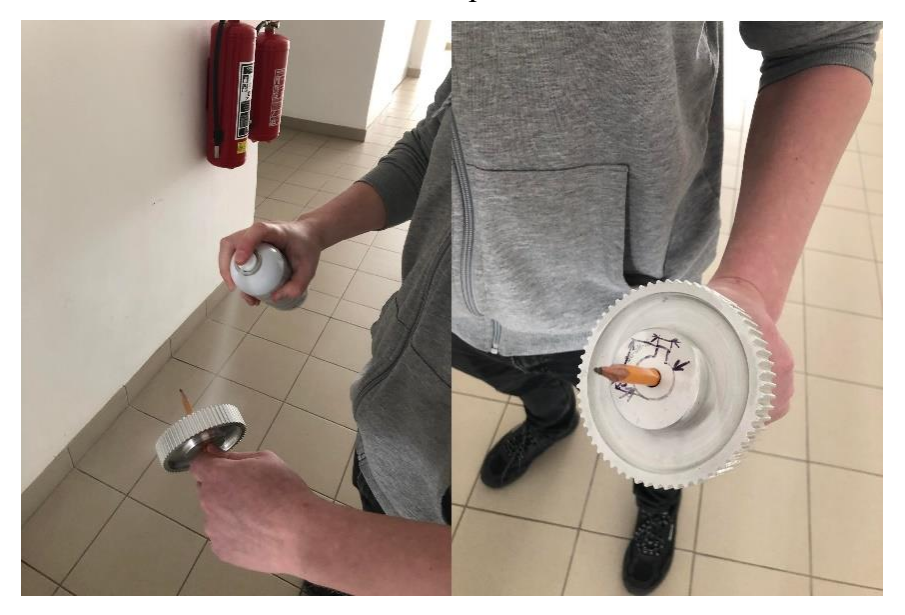

*Obrázek 32 – (vlevo) Aplikace křídy ve spreji, (vpravo) konečný výsledek*

# 6.3.2 **Příprava skenovacího prostředí**

Po povrchové úpravě materiálu bylo potřeba připravit vhodné skenovací prostředí, které tvoří:

- Otočná skenovací deska
- Zaručení stálosti polohy skenovaného objektu
- Referenční body

Referenční body v tomto případě slouží jako pevná místa, na která se samotný skener odkazuje v průběhu celkové operace. Skenovaný objekt byl vložen na skenovací desku, sloužící jako pozadí. Vkládání bodů na desku musí být rozvrženo tak, aby na pracovní ploše nebyly pravidelně se opakující obrazce. V případě vkládání bodů na ozubenou řemenici bylo potřeba dodržet několik pravidel. Počet bodů musí být minimálně tři. Referenční body na skenovaném tělese vytvoří otvor ve skenované ploše, který má lehce větší průměr než samotný bod. Proto je vhodné tyto body nevkládat v blízkosti hran, otvorů nebo rádiusů, aby se předešlo nevhodnému skenu. Na obrázku 33 je zobrazena uložená řemenice na otočné desce s referenčními body.

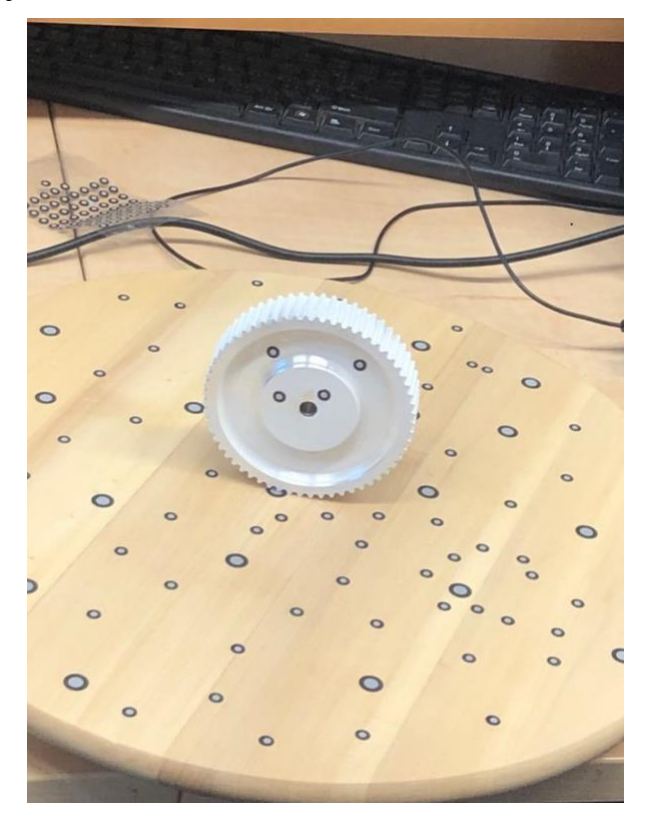

*Obrázek 33 - Skenovací deska a řemenice s referenčními body*

#### 6.3.3 **Nastavení a kalibrace skenování**

V prostředí softwaru **XProgram ScanViewer Hscan** bylo provedeno potřebné nastavení samotného skenování, konkrétně přesnost a délky expozice. V tomto případě byla zvolena přesnost 0,3 mm a délka expozice 1 m \* s<sup>-1</sup>. Po samotném nastavení bylo důležité oskenovat a určit referenční body v digitálním prostředí. Došlo tedy ke skenování bodů otočného stolu a bodů na řemenici. Tyto body se následně rozdělili, aby pak byla podložka a řemenice definována pouze těmi body, které jsou na jejich povrchu. Tento proces je nezbytný z toho důvodu, aby skener vnímal jako skenovaný objekt pouze řemenici, a ne otočný stůl.

# 6.3.4 **Proces skenování ozubené řemenice**

Když byla dokončena příprava skenovacího prostředí a kalibrace skeneru, přešlo se k fázi skenování. Na povrchu řemenice na obrázku 34 je zobrazena síť laserových křížů. Tyto kříže díky své deformaci v rovině propočítávají a přeposílají data do počítače, který v rámci softwaru vyhodnocuje jejich polohu v prostoru a postupně vytváří síť bodů. Ty následně vytváří plošný model řemenice, jak je zobrazeno na obrázku 35. V celém procesu skenování bylo potřeba dbát na správnou vzdálenost skeneru od řemenice a na rychlost otáčení skenovací desky, aby se oskenovalo co nejvíce bodů a nedošlo k případným chybám.

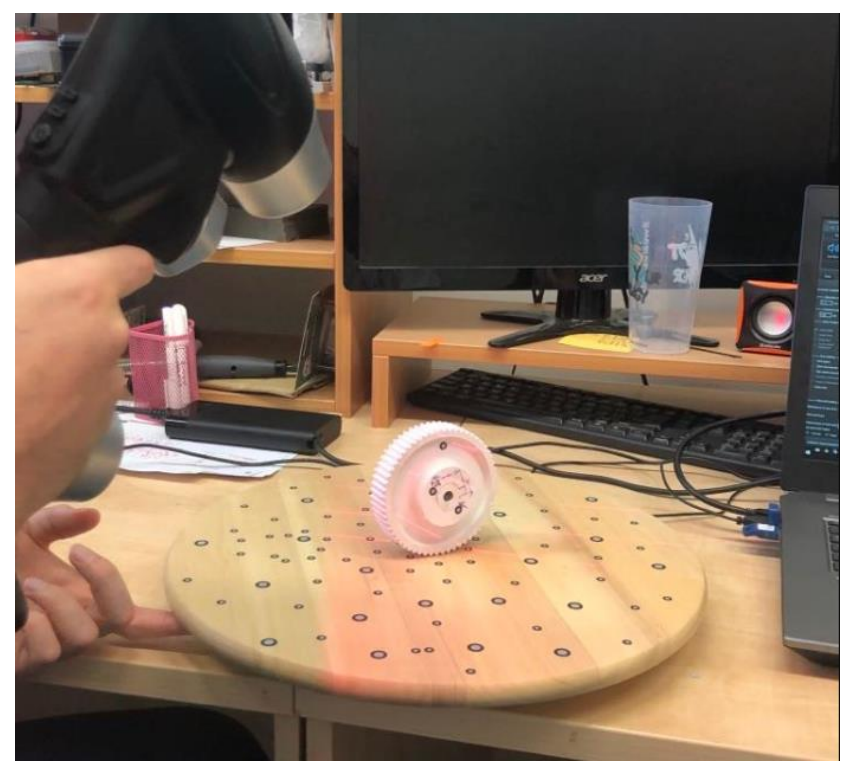

*Obrázek 34 - Deformace laserového obrazce*

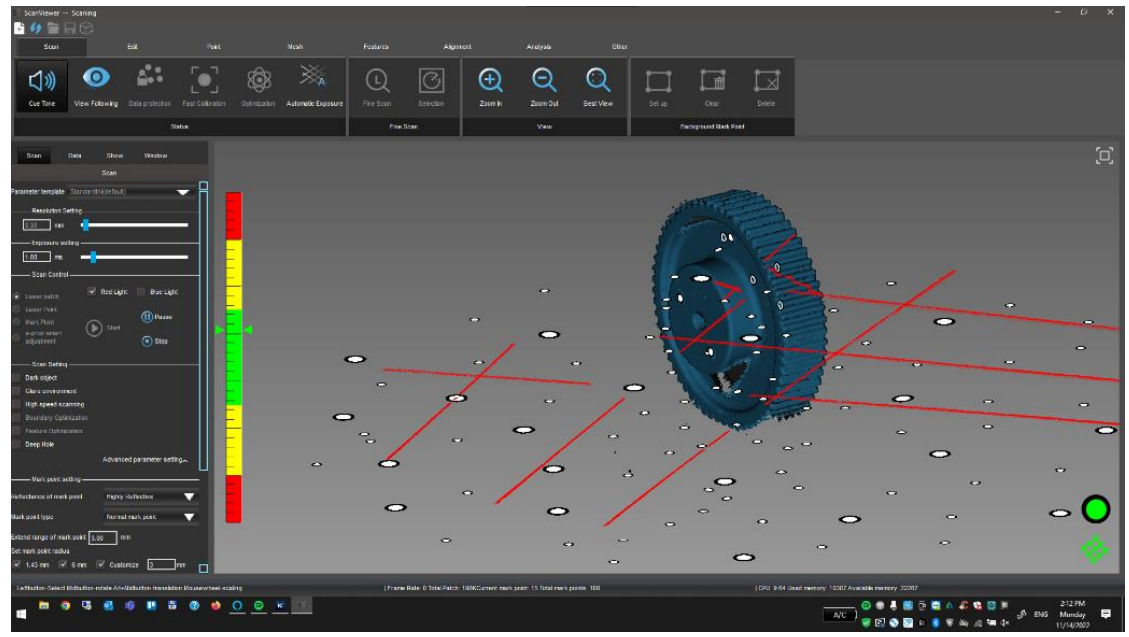

*Obrázek 35 - Vyváření sítě bodů v průběhu skenování*

Celkový proces skenování se musel provádět několikrát, z důvodu možnosti oskenování všech zubů a vnitřních zaoblení řemenice. Tím se vytvořilo více souborů se sítí bodů, které bylo třeba sloučit do jednoho. Konečný produkt 3D skenování na obrázku 36 je sloučený do jednoho. Objevuje se zde výrazná problematika technologie 3D skenování, a to, že není možné skenovat vnitřní plochy a referenční body, které byly umístěny na povrchu řemenice. Tyto body nebyly zaznamenány a tím vytvořily otvor v ploše.

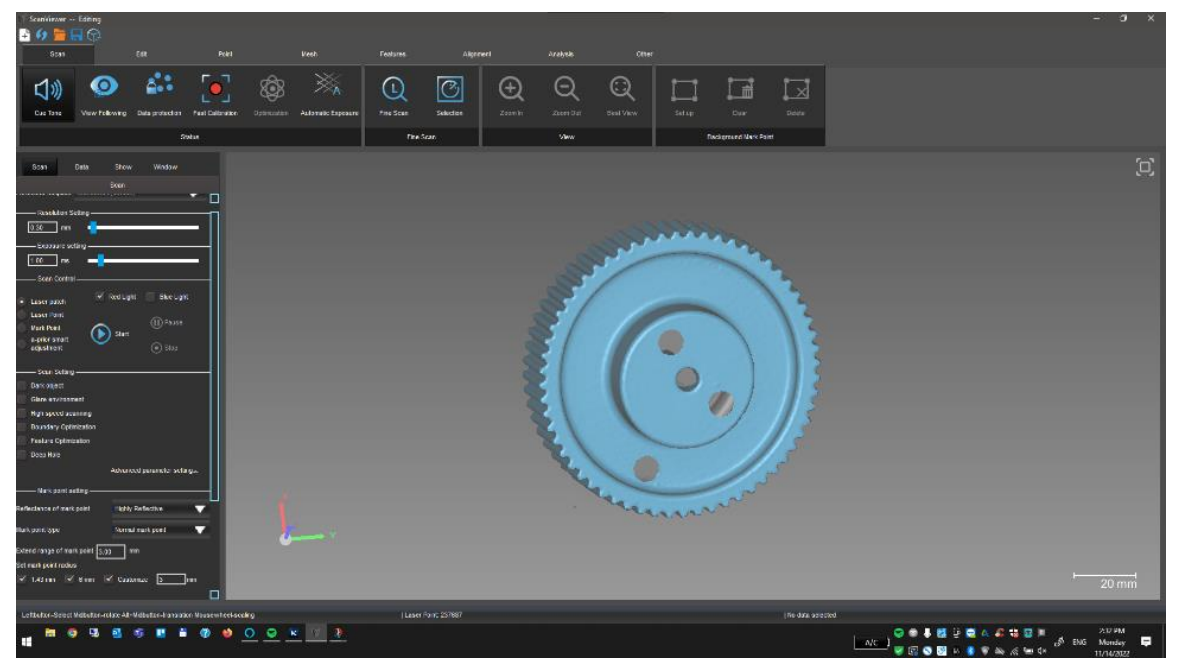

*Obrázek 36 - Konečný produkt skenování, sloučená síť bodů všech souborů*

# 6.3.5 **Exportování a postprocessing**

Aby bylo možné provádět úpravy vzniklé sítě bodů, je potřeba model převést do plošné podoby a pak ho exportovat do softwaru Autodesk Inventor. V procesu úprav modelu se využilo lehčího vyhlazení povrchu a bylo možné zadělat otvory po referenčních bodech a zároveň vytvořit plochu otvoru, který prochází jejím středem. Na obrázku 37 lze vidět upravený a vyexportovaný 3D model ve formátu .stl otevřený v softwaru Autodesk Inventor.

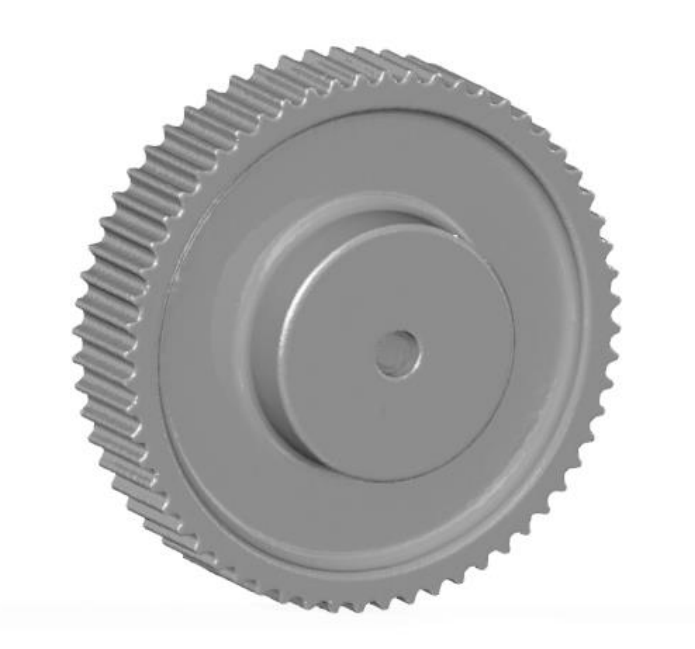

*Obrázek 37 - Plošný model ozubené řemenice po úpravách*

#### 6.3.6 **Přemodelování naskenovaných dat v prostředí softwaru Autodesk Inventor**

Po exportování .stl modelu následovala operace překreslení součásti do podoby objemového tělesa. Bylo potřeba vytvořit jednotlivé entity, kterými jsou základní průřezy, jako je profil tělesa pro rotační funkci a profil ozubení. V této fázi bylo potřeba převzít pár základních rozměrů, aby bylo možné naměřit další. Vnější průměr byl zachován s hodnotou 94,35 mm a ostatní na něj navazovaly. Po zakreslení veškerých entit a použití funkcí a Booleovských operátorů, bylo vytvořeno objemové těleso, které obsahuje další dodatečné prvky, které nebylo možné změřit pomocí předchozí metody. Na obrázku 38 je zobrazen přemodelovaný model řemenice pomocí plošného modelu a také porovnání modelu řemenice se skenem. Zde jsou vidět drobné kolize ploch, z důvodu nerovnoměrnosti povrchu a také z vlivu opotřebení.

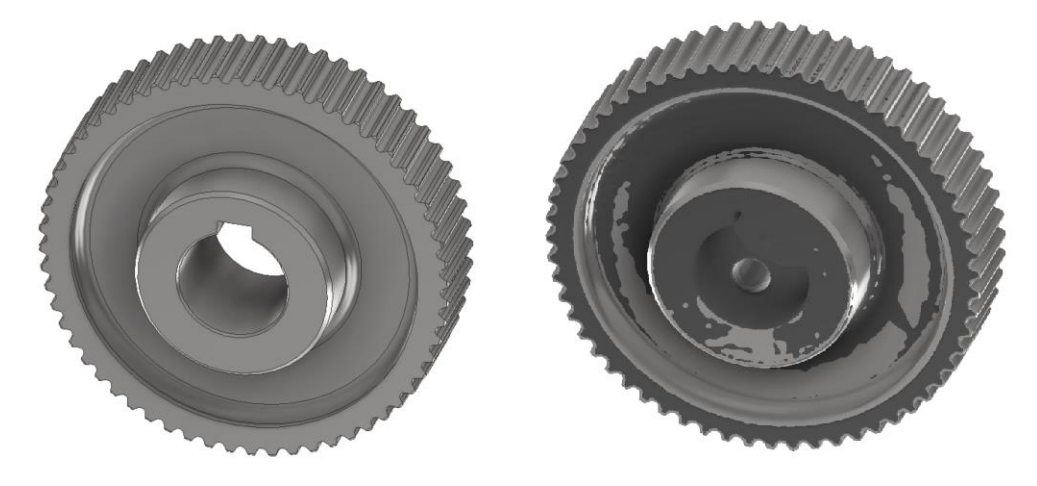

*Obrázek 38 – (vlevo) Model vytvořený z oskenovaných dat, (vpravo) porovnání vytvořeného a oskenovaného modelu*

## 6.3.7 **Technická dokumentace**

Vytvoření výrobního výkresu se oproti předchozí metodě téměř neliší, ve výsledku se jedná pouze o rozdílné rozměry a prvky zaoblení na přední ploše ozubení, které nebylo možné změřit. Výrobní výkres skenované řemenice je znázorněn v příloze 2. Zde lze zaznamenat změny, oproti předchozímu výkresu, například vložení dodatečného detailu pro možné zakreslení vnitřního zaoblení a také, jak bylo zmíněno, lehce rozdílné rozměry.

# 7 **Porovnání a závěr**

Cílem této bakalářské práce bylo na základě rešeršní části vytvořit model zemědělské součásti pomocí technologie 3D modelování a 3D skenování a vzájemně je posoudit. Rešeršní část je rozdělena do několika na sebe navazujících okruhů. První část zahrnuje prostudování problematiky 3D modelování a 3D skenování. V druhé částí je popsané využití této problematiky v zemědělství. Konkrétně se jedná o využití při procesech reverzního inženýrství, simulací, pevnostních analýz, a nebo při vytváření výkresů technické dokumentace.

Po rešeršní části práce následuje část praktická, která zahrnuje vytvoření 3D modelu pomocí 3D modelování a 3D skenování. Zde byla nejdříve zvolena vhodná zemědělská součást – **řemenice 60 5 M 15**. Na základě studie problematiky 3D modelování bylo potřeba zvolit vhodný typ 3D modelu. V tomto případě bylo zvoleno objemové těleso. Po dokončení operace modelování a skenování byly provedeny úpravy v rámci reverzního inženýrství, které zahrnovaly zvětšení průchozího otvoru na průměr 25 mm a vytvoření drážky pro těsné pero v náboji dle normy **ČSN 02 2562**. Dalším krokem bylo vytvoření technické dokumentace. Jednalo se o vytvoření výrobního výkresu řemenice, který obsahuje základní rozměry a tolerance potřebné k výrobě. Na základě praktické části je provedeno porovnání dvou základních metod vytváření 3D modelů.

Při procesu vytváření 3D modelu ozubené řemenice se nejeví 3D skenování jako vhodná metoda. Na obvodu válcové plochy se sice vyskytuje ozubení, které je pro modelování složitější. Avšak tyto základní komponenty modelu je možné ve většině případů dohledat přímo od výrobce, ve strojnických tabulkách, a nebo v lepším případě výrobce přímo distribuuje 3D modely součástí v neutrálních formátech. Pro všechny operace, které byly na 3D modelu provedeny je dostačující překreslení modelu z náčrtku a provedení následných úprav na zvětšení otvoru a vytvoření drážky pro těsné pero.

Pokud by se ale jednalo o potřebu zjištění informací o poškození povrchu ozubení, byla by technologie 3D skenování vhodnější k porovnání oskenovaného modelu například s modelem od výrobce. Zde by bylo možné porovnat objem použité řemenice a objem staženého modelu, zjistit rozdíl a podle toho určit její opotřebení. Vhodnější využití této metody by bylo také u složitých součástí, pro které se nevyskytují výrobní výkresy nebo jsou příliš zastaralé, například u části motoru.

Technologie 3D modelování se u vytváření modelu ozubené řemenice zdála jako vhodnější a méně náročná na přípravu oproti technologii 3D skenování. Jelikož u skenování bylo potřeba udělat určité přípravy pro vytvoření vhodného skenovacího prostředí. U samotného 3D modelování stačilo pouze změřit základní rozměry řemenice a pomocí funkcí programu Autodesk Inventor vytvořit objemové těleso. Na tělese se následně provedly úpravy na otvoru a byla vytvořena drážka pro těsné pero. Jedinou z nevýhod při vytváření modelu ozubené řemenice u 3D modelování bylo to, že bylo nutné dohledat přesné rozměry ozubení. Zároveň se muselo vzít v potaz to, že 3D skenování nevytvořilo ozubení podle přesných hodnot a také ho bylo potřeba upravit.

Samotné využití 3D modelování je ve výsledku v dnešní době velmi rozšířené, čemuž nasvědčují dostupné odborné články, informace na webu a také úroveň výuky jak na středních, tak i vysokých školách. Pokud se jedná pouze o technologii 3D skenování, tak s tou uživatel dnes do styku tolik nepřijde, a to z důvodu vysoké ceny skenerů, s kterou se také spojuje jejich absence na školách a pracovištích. Díky možnosti využití 3D skeneru na vysoké škole kterou studuji, jsem mohl vyzkoušet a posoudit, jakým způsobem tato technologie funguje a v čem je její využití. Ve výsledku se jedná o celkově rozdílný proces vytváření 3D modelu, kde 3D skenování nalezne své využití spíše v rámci reverzního inženýrství a při modelování složitějších součástí bez dostupnosti technických výkresů. Avšak vývojem 3D skenerů v budoucnu se jejich pořizovací cena sníží a dostupnost pro veřejnost bude téměř pro každého, jako tak bylo při vývoji 3D CAD systémů.

# 8 **Citovaná literatura**

- [1] FUTURELEARN. What is 3D modelling and what is it used for?. In: *FutureLearn* [online]. 2022 [cit. 2022]. Dostupné z: https://www.futurelearn.com/info/blog/general/what-is-3d-modelling
- [2] EKARAN, Sammy. History of 3D modeling. In: *SelfCAD* [online]. 2021 [cit. 2022]. Dostupné z: https://www.selfcad.com/blog/when-did-3d-modeling-start-a-brief-history
- [3] GOLUBEVA, Svetlana. How to make 3D models. In: *Artec3D* [online]. 2021 [cit. 2022]. Dostupné z: https://www.artec3d.com/learning-center/how-make-3d-models
- [4] TOPS MARKETING. Using 2D or 3D for your site models. In: *TOPS take-off professionals* [online]. [cit. 2022]. Dostupné z: https://www.takeoffpros.com/2020/03/25/using-2d-or-3d-for-your-site-models/
- [5] Reasons why 3D modeling is important. In: *Aristek Systems* [online]. 2020 [cit. 2022]. Dostupné z: https://aristeksystems.com/blog/7-reasons-why-3d-modeling-is-important/
- [6] LAMBERT, Patrick. 7 benefits of 3D modeling. In: *WalkTrue* [online]. 2020 [cit. 2022]. Dostupné z: https://walktrue.co.uk/2020/09/30/benefits-3d-modeling/
- [7] SKIDMORE, Paul. 9 industries that cant do without 3D modeling. In: *CadCrowd* [online]. 2019 [cit. 2022]. Dostupné z: https://www.cadcrowd.com/blog/3d-modelinguses-9-industries-that-cannot-do-without-it/
- [8] HEATHER. The History of the Sketchpad Computer Program A Complete Guide. In: *History-computer* [online]. 2022 [cit. 2023]. Dostupné z: https://historycomputer.com/sketchpad-guide/
- [9] DUDKIN, Ilya. THE DIFFERENCE BETWEEN 3D MODELING AND 3D SCANNING. In: *Skywell software* [online]. 2019 [cit. 2022]. Dostupné z: https://skywell.software/blog/the-difference-between-3d-modeling-and-3d-scanning/
- [10] PETTY, Josh. What is 3D Modeling & What's It Used For?. In: *Concept Art Empire* [online]. [cit. 2022]. Dostupné z: https://conceptartempire.com/what-is-3d-modeling/
- [11] Choosing the Best 3D CAD Software: A Comprehensive Guide. In: *Formlabs* [online]. [cit. 2022]. Dostupné z: https://formlabs.com/blog/cad-software/
- [12] ENFROY, Adam. 13 Best CAD Software of 2022 (Ranked and Compared). In: *Adamenfroy* [online]. 2022 [cit. 2022]. Dostupné z: https://www.adamenfroy.com/cadsoftware
- [13] Autodesk Inventor. In: *Inventorblog* [online]. [cit. 2022]. Dostupné z: https://www.inventor3dblog.cz/inventor/
- [14] ALL3DP. The 10 Best Modelling Software of 2022 (Some are free). In: *All3dp* [online]. 2022 [cit. 2022]. Dostupné z: https://all3dp.com/1/best-free-3d-modeling-software-3dcad-3d-design-software/
- [15] LIZA. Co je freeware? (Definice freewaru). In: *Soubory.info* [online]. 2020 [cit. 2022]. Dostupné z: https://soubory.info/info/co-je-freeware-definice-freewaru/
- [16] 3D programy zdarma: přinášíme vám 8 nejlepších a dostupných 3D CAD programů. In: *Sharplayers* [online]. 2022 [cit. 2022]. Dostupné z: https://eshop.sharplayers.cz/a/3dprogramy-zdarma-prinasime-vam-8-nejlepsich-a-dostupnych-3d-cad-programu
- [17] XO3D. Different types of 3D modelling. In: *Xo3D* [online]. 2021 [cit. 2022]. Dostupné z: https://www.xo3d.co.uk/different-types-of-3d-modelling/
- [18] FOYR. 9 Different Types of 3D Modeling for Designers. In: *Foyr* [online]. [cit. 2022]. Dostupné z: https://foyr.com/learn/types-of-3d-modeling/
- [19] SCOTT-LESLIE, Devon. 3D Modeling: An Overview of History & Industry Applications. In: *Cad crowd* [online]. 2019 [cit. 2022]. Dostupné z: https://www.cadcrowd.com/blog/3d-modeling-overview-history-industry-applications/
- [20] Rešeršní dotazy a operátory. In: *Iva informační výchova UTB ve Zlíně* [online]. [cit. 2022]. Dostupné z: http://iva.k.utb.cz/lekce/resersni-dotazy-a-operatory/
- [21] C3D MODELER. How 3D Models are Stored in DWG. Part 2: Using Boolean Operations to Create 3D Models with Teigha. In: *C3dlabs* [online]. 2018 [cit. 2023]. Dostupné z: https://c3dlabs.com/en/blog/tech-tips/how-3d-models-are-stored-indwg-part-2-using-boolean-operations-to-create-3d-models-withteigha/
- [22] Wireframe modeling. In: *Techopedia* [online]. 2017 [cit. 2022]. Dostupné z: https://www.techopedia.com/definition/10061/wireframe-modeling
- [23] MAKSIM. File:Surface modelling.svg. In: *Commons.wikimedia* [online]. 2009 [cit. 2027]. Dostupné z: https://commons.wikimedia.org/wiki/File:Surface\_modelling.svg
- [24] DOURMASHKIN, Peter. 3.2: Coordinate Systems. In: *LibreTextsPHYSICS* [online]. 2022 [cit. 2023]. Dostupné z: https://phys.libretexts.org/Bookshelves/Classical\_Mechanics/Class ical\_Mechanics\_(Dourmashkin)/03:\_Vectors/3.02:\_Coordinate\_S ystems
- [25] AUTODESK HELP. About Entering 3D Cartesian Coordinates. In: *Autodesk* [online]. 2020 [cit. 2022]. Dostupné z: https://knowledge.autodesk.com/support/autocad-lt/learnexplore/caas/CloudHelp/cloudhelp/2019/ENU/AutoCAD-LT/files/GUID-AABA8FE7-0E86-4046-96D5-CF5464D5FAC6 htm.html
- [26] 3D Coordinate System Definition, Graphing Techniques, and Examples. In: *Storyofmathematics* [online]. [cit. 2023]. Dostupné z: https://www.storyofmathematics.com/3d-coordinate-system/
- [27] NGUYEN, Jimmy. Top 8 Neutral 3D CAD File Formats. In: *Capvidia* [online]. 2021 [cit. 2022]. Dostupné z: https://www.capvidia.com/blog/top-neutral-3d-cad-file-formats
- [28] GRIFFIN, Melanie. The Most Common CAD File Formats for 3D Models. In: *All3dp* [online]. 2022 [cit. 2022]. Dostupné z: https://all3dp.com/2/overview-of-3d-cad-file-formats/
- [29] What is 3D Scanning. In: *Sculpteo* [online]. [cit. 2022]. Dostupné z: https://www.sculpteo.com/en/3d-learning-hub/basicsof-3d-printing/what-is-3d-scanning/
- [30] 3D skenování v průmyslu. In: *Skenovanive3d* [online]. [cit. 2022]. Dostupné z: https://www.skenovanive3d.cz/skenovani/vyuziti-3dskeneru/prumysl/
- [31] Využití 3D skenování v lékařství. In: *Skenovanive3D* [online]. [cit. 2022]. Dostupné z: https://www.skenovanive3d.cz/skenovani/kdeskener-vyuzit/lekarstvi/
- [32] 3D skenování ve filmovém průmyslu, grafice a designu. In: *Skenovanive3d* [online]. [cit. 2022]. Dostupné z: https://www.skenovanive3d.cz/skenovani/vyuziti-3dskeneru/design-grafika-film/
- [33] ADMIN. Pros and cons of 3d scanning. In: *Prosandcons* [online]. 2019 [cit. 2022]. Dostupné z: https://prosancons.com/technology/pros-and-cons-of-3d-scanning/
- [34] Skenování. In: *FIT ČVUT Course Pages. FIT CTU Courses* [online]. [cit. 2022]. Dostupné z: https://courses.fit.cvut.cz/BI-3DT/tutorials/scan.html
- [35] Výběr 3D skeneru. In: *3d-skenovani* [online]. [cit. 2022]. Dostupné z: https://www.3d-skenovani.cz/3d-skenovani/vyber-3dskeneru/
- [36] ANIWAA TEAM. 3D scanning technologies and the 3D scanning process. In: *Aniwaa* [online]. 2021 [cit. 2022]. Dostupné z: https://www.aniwaa.com/guide/3d-scanners/3d-scanningtechnologies-and-the-3d-scanning-process/
- [37] MUELLER, S., M. FRITZSCHE, J. KOSSMAN, M. SCHNEIDER, J. STRIEBEL a P. BAUDISCH. Scotty: Relocating Physical Objects Using Destructive Scanning, Encryption, and 3D Printing. In: *HCI Engineering* [online]. [cit. 2023]. Dostupné z: https://hcie.csail.mit.edu/research/scotty/scotty.html
- [38] MRI), 3D. *Myvmc* [online]. In: . 2017 [cit. 2022]. Dostupné z: https://www.myvmc.com/investigations/3d-magnetic-resonanceimaging-3d-mri/
- [39] Engineering360. In: *3D Scanners Information* [online]. [cit. 2022]. Dostupné z: https://www.globalspec.com/learnmore/manufacturing\_process\_eq uipment/inspection\_tools\_instruments/3d\_scanners
- [40] Advantages & Disadvantages of 3D Laser Scanning. In: *3space* [online]. 2020 [cit. 2022]. Dostupné z: https://3space.com/advantages-disadvantagesof-3d-laser-scanning/
- [41] P., Alexandrea. The Complete Guide to 3D Scanners using Laser Triangulation. In: *3dnatives* [online]. 2017 [cit. 2022]. Dostupné z: https://www.3dnatives.com/en/3d-scanner-laser-triangulation080920174- 99/#!
- [42] What is Laser Triangulation?. In: *MoviMED* [online]. [cit. 2023]. Dostupné z: https://www.movimed.com/knowledgebase/what-is-laser-triangulation/
- [43] O'CONNELL, Jackson. Time-of-Flight (ToF) Sensors: What Are They & How Do They Work?. In: *All3dp* [online]. 2021 [cit. 2022]. Dostupné z: https://all3dp.com/2/tof-sensors-time-of-flight/
- [44] YALçINKAYA, Senai. *OPTICAL 3D SCANNER TECHNOLOGY*. Antalya, 2018.
- [45] ZUZA, Mikolas. Fotogrammetrie 3D skenování s použitím fotoaparátu či mobilu. In: *Blog.prusa3d* [online]. 2018 [cit. 2022]. Dostupné z: https://blog.prusa3d.com/cs/fotogrammetrie-3d-skenovani-s-pouzitimfotoaparatu-ci-mobilu\_7811/
- [46] Structured-light 3D scanner. In: *Opensourceimaging* [online]. [cit. 2022]. Dostupné z: https://www.opensourceimaging.org/project/structured-light-3dscanner/
- [47] EMMRICH, Jean-Francois. What Is Structured Light Scanning?. In: *Blog.medit* [online]. [cit. 2022]. Dostupné z: https://blog.medit.com/medit/what-is-structured-light-scanning
- [48] Přenosné 3D skenery. In: *3d-skenovani* [online]. [cit. 2022]. Dostupné z: https://www.3d-skenovani.cz/skenery/prenosne-3d-skenery/
- [49] MOTLEY, Darryl. CHOOSING BETWEEN A STATIONARY OR HANDHELD 3D SCANNER. In: *Gomeasure3D* [online]. 2017 [cit. 2022]. Dostupné z: https://gomeasure3d.com/blog/stationary-or-handheld-3dscanner/
- [50] Compact S1. In: *Polyga* [online]. [cit. 2022]. Dostupné z: https://www.polyga.com/products/compact-s1/
- [51] WEYRICH, Tim, Richard KEISER, Mark PAULY, Simon HEINZLE, S. SCANDELLA a M. GROSS. *Post-processing of Scanned 3D Surface Data*. In: . The Eurographics Association, 2014.
- [52] CREAFORM. Reverse engineering and simplified scan-to-CAD workflow with VXmodel and Autodesk Inventor. In: *Youtube* [online]. 2016 [cit. 2023]. Dostupné z: https://www.youtube.com/watch?v=n7AIYUMRXHI
- [53] REVERSE ENGINEERING. In: *Creaform* [online]. [cit. 2022]. Dostupné z: https://www.creaform3d.com/en/applications/reverse-engineering-with-3dscanning
- [54] How to Use 3D Scanning and 3D Printing for Reverse Engineering. In: *Formlabs* [online]. [cit. 2022]. Dostupné z: https://formlabs.com/blog/howto-use-3d-scanning-and-3d-printing-for-reverse-engineering/
- [55] 3D printing and reverse engineering: how to improve your production. In: *Scuplteo* [online]. 2019 [cit. 2022]. Dostupné z: https://www.sculpteo.com/blog/2019/12/10/3d-printing-and-reverseengineering-how-to-improve-your-production/
- [56] Reverse Engineering Farm Equipment. In: *Industrytoday* [online]. 2019 [cit. 2022]. Dostupné z: https://industrytoday.com/reverse-engineering-farmequipment/
- [57] CADIMENSIONS. CAD Simulation Explained. Everything You Need To Know. In: *Cadimensions* [online]. 2021 [cit. 2022]. Dostupné z: https://www.cadimensions.com/cad-simulation-explained-everything-youneed-to-know/
- [58] V., Carlota. The Top CAD Software for All Levels. In: *3dnatives* [online]. 2022 [cit. 2022]. Dostupné z: https://www.3dnatives.com/en/top10-cadsoftware-180320194/
- [59] DAVE, Bhaumik. Stress Analysis and its Different Aspects. In: *Hitechfea* [online]. 2013 [cit. 2022]. Dostupné z: https://www.hitechfea.com/feaknowledgebase/stress-analysis-and-its-different-aspects.html
- [60] MARTIN, Dave. What Is Computational Fluid Dynamics?. In: *Ptc* [online]. 2022 [cit. 2022]. Dostupné z: https://www.ptc.com/en/blogs/cad/what-iscomputational-fluid-dynamics
- [61] Aerodynamics for Automotive. In: *Siemens Software* [online]. 2022 [cit. 2022]. Dostupné z: https://www.plm.automation.siemens.com/global/en/industries/automotivetransportation/aerodynamics.html
- [62] Agricultural & Food Engineering. In: *Mr-CFd* [online]. [cit. 2023]. Dostupné z: https://www.mr-cfd.com/industries/agricultural-food-engineering/
- [63] WINICK, Erin. Simulate Bulk Material in MBD with EDEM for Adams. In: *Engineering.com* [online]. 2017 [cit. 2023]. Dostupné z: https://www.engineering.com/story/simulate-bulk-material-in-mbd-withedem-for-adams
- [64] Thermal Analysis. In: *Siemens Software* [online]. 2022 [cit. 2022]. Dostupné z: https://www.plm.automation.siemens.com/global/en/products/simulationtest/thermal-simulation.html
- [65] DEWANGAN, Alankrit a Nakul RAJPUT. *Stress Analysis of Cultivator : A Survey Approach*. 2017, .
- [66] MAKANGE, Nelson, Raghuvirsinh PARMAR a V TIWARI. *Stress Analysis on Tyne of Cultivator Using Finite Element Method*. 2015.
- [67] KLETEČKA, Jaroslav a Petr FOŘT. *Technické kreslení*. Brno: Computer Press, 2005.
- [68] KLETEČKA, Jaroslav a Petr FOTŘ. *Technické kreslení*. Brno: Computer Press, 2007.
- [69] ŘEPÁŇ, Ing. *Sklízecí mlátičky, konstrukce sklízecích mlátiček*. Horky nad Jizerou: Střední odborná škola a Střední odborné učiliště Horky nad Jizerou 35, 2013.
- [70] MARIO. Differences Between 3D Rendering and 3D Visualization Services. In: *Cadcrowd* [online]. 2022 [cit. 2022]. Dostupné z: https://www.cadcrowd.com/blog/differences-between-3d-rendering-and-3dvisualization/
- [71] RICHARD. Full guide to creating a HTD timing pulley in CAD (Fusion 360). In: *Capolight electronics project* [online]. 2018 [cit. 2022]. Dostupné z: https://capolight.wordpress.com/2018/06/16/full-guide-to-creating-a-htdtiming-pulley-in-cad-fusion-360/

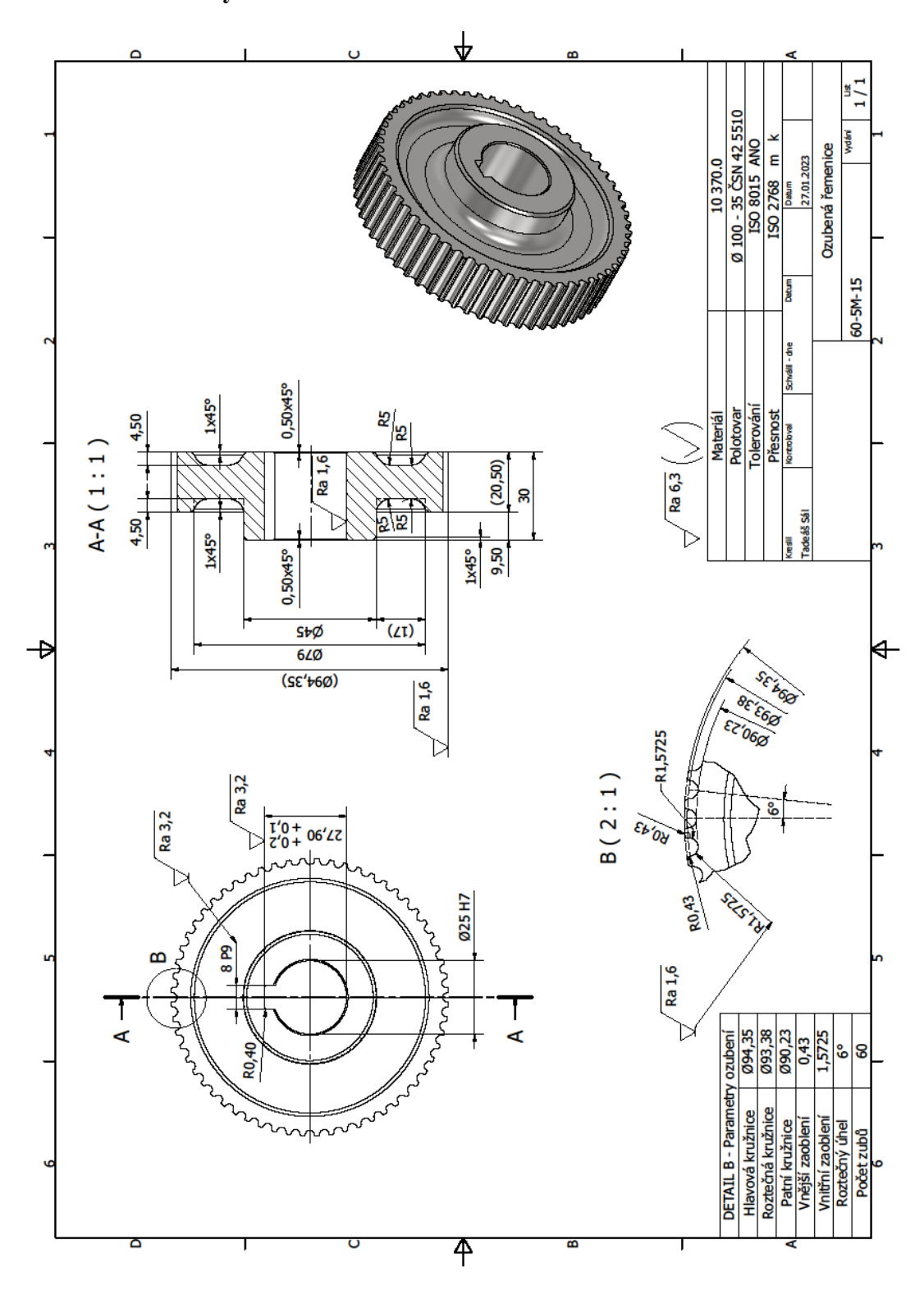

**Příloha 1: Výkresová dokumentace ozubené řemenice - modelování**

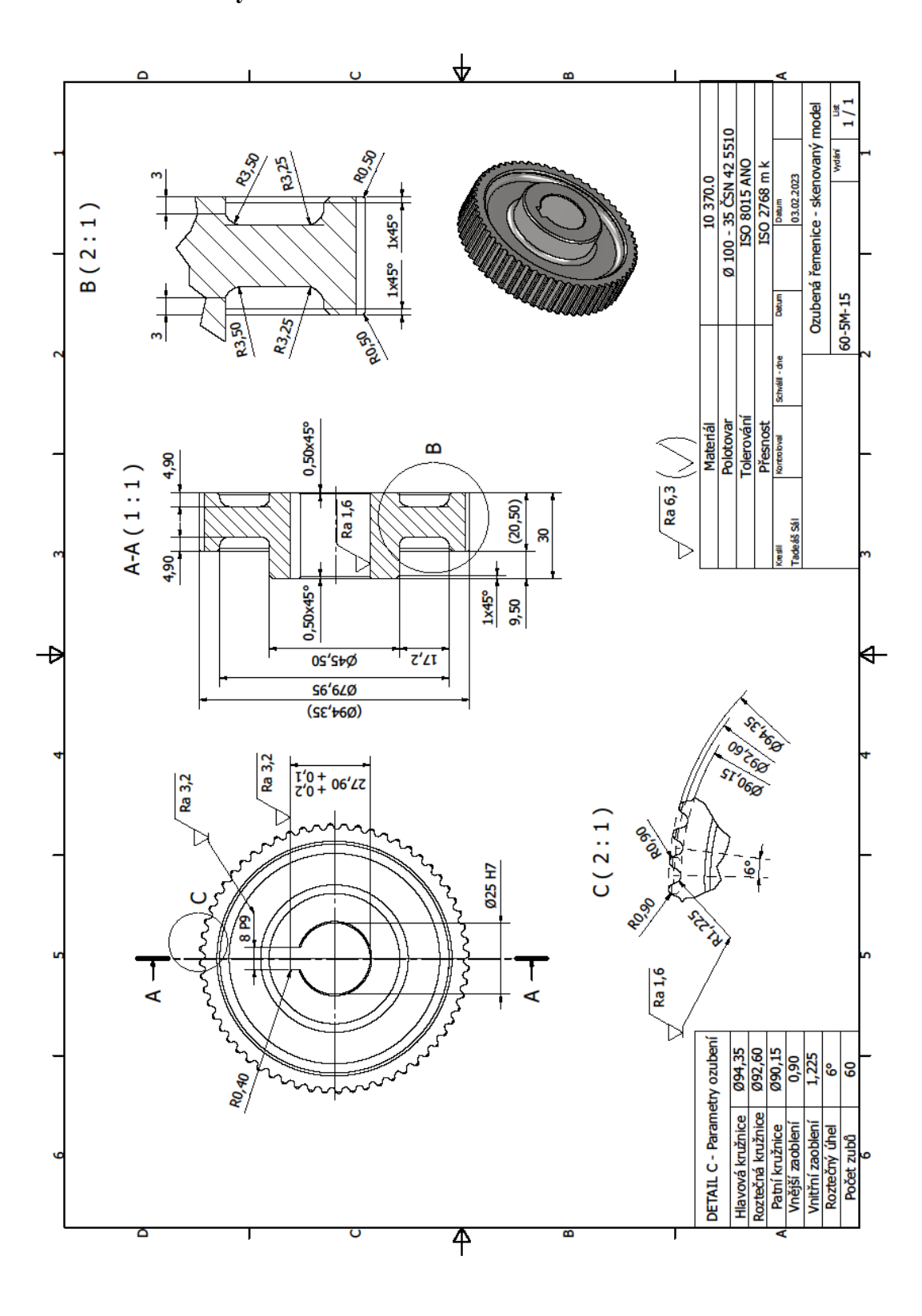

**Příloha 2: Výkresová dokumentace ozubené řemenice - skenování**

# **Příloha 3: Přehled souvisejících norem**

**ČSN 02 2562** – Pera těsná s mezními úchylkami šířky e7 nebo h9

# **Příloha 4: Použitá terminologie**

**Software –** Souhrnný název pro všechny počítačové programy, používané v počítači, které provádějí určitou činnost.

**Entita –** Libovolný objekt z reálného světa, který lze individuálně posoudit a je obsažen v datovém modelu. V případě 3D modelování je entita brána jako křivky či plochy.

**Polygon –** Prostorové těleso ve 3D zobrazení. Obsahuje nejméně tři body a tři úsečky.

**Formát 3D modelu –** Soubor, jež slouží k uložení a sdílení informací o 3D modelu.

**Dotyková sonda – P**řesný signalizační a měřící prvek na strojích jako mohou být obráběcí stroje a 3D skenery.

**Senzor –** Zařízení, které slouží ke zjišťování přítomnosti fyzikálních a neelektrických veličin a jejich zpracování.

**Trigonometrie –** Součást goniometrie, která se zabývá využitím goniometrických funkcí při řešení úloh o trojúhelnících.

**Exportování –** Ukládání souboru ve formátu odlišném od původního. Jedná se o jeden z nástrojů pro sdílení dat mezi více uživateli.

**Renderování –** Tvorba reálného obrazu na základě 3D modelu.

**Drážka pro těsné pero –** Rozebíratelný spoj s tvarovým stykem, který přenáší silové zatížení přes boční plochy pera. Umožňuje přenos točivého momentu a axiální posuv náboje na hřídeli.

**Těsné pero –** Normalizovaná součást sloužící k přenosu točivého momentu z hřídele na náboj.

**Generátor součástí –** Nástroj CAD systémů, který umožňuje navrhovat a upravovat tvary normalizovaných součástí pro výkresový obsah.

**Postprocessing –** Souhrn operací, které jsou prováděny po dokončení prvotního návrhu. Zahrnuje dodatečné opravy lidských a počítačových chyb.